## **PERANCANGAN APLIKASI** *TRACKING* **KAPAL NELAYAN PESISIR BERBASIS** *ANDROID*

**SKRIPSI**

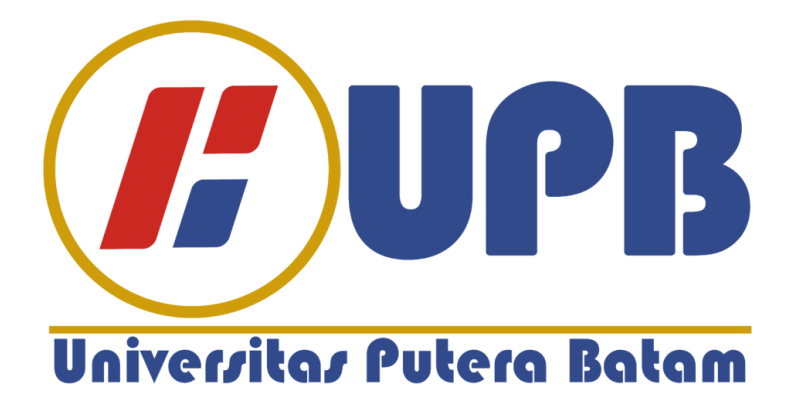

**Oleh: Rici Rikardo 170210032**

**PROGRAM STUDI TEKNIK INFORMATIKA FAKULTAS TEKNIK DAN KOMPUTER UNIVERSITAS PUTERA BATAM 2022**

## **PERANCANGAN APLIKASI** *TRACKING* **KAPAL NELAYAN PESISIR BERBASIS** *ANDROID*

**SKRIPSI Untuk memenuhi salah satu syarat memperoleh gelar sarjana**

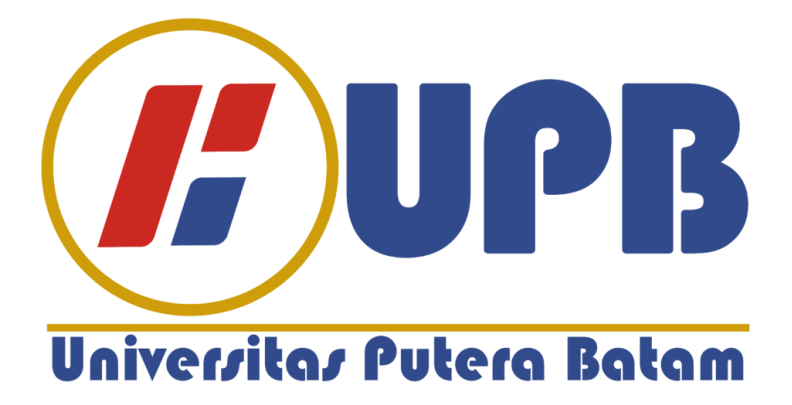

**Oleh: Rici Rikardo 170210032**

**PROGRAM STUDI TEKNIK INFORMATIKA FAKULTAS TEKNIK DAN KOMPUTER UNIVERSITAS PUTERA BATAM 2022**

## **SURAT PERNYATAAN ORISINALITAS**

Yang bertanda tangan di bawah ini saya:

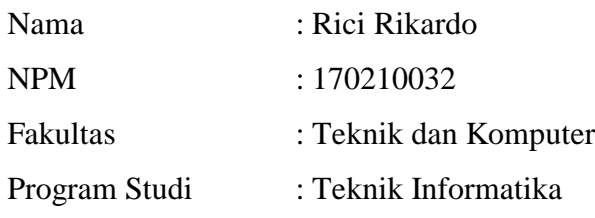

Menyatakan bahwa "**Skripsi**" yang saya buat dengan judul:

# **PERANCANGAN APLIKASI** *TRACKING* **NELAYAN PESISR BERBASIS**  *ANDROID***.**

Adalah hasil karya sendiri dan bukan "duplikasi" dari karya orang lain. Sepengetahuan saya, di dalam naskah Skripsi ini tidak terdapat karya ilmiah atau pendapat yang pernah ditulis atau diterbitkan oleh orang lain, kecuali yang secara tertulis dikutip didalam naskah ini dan disebutkan dalam sumber kutipan dan daftar pustaka.

Apabila ternyata di dalam naskah Skripsi ini dapat dibuktikan terdapat unsur-unsur PLAGIASI, saya bersedia naskah Skripsi ini digugurkan dan gelar akademik yang saya peroleh dibatalkan, serta diproses sesuai dengan peraturan perundangundangan yang berlaku.

Demikian pernyataan ini saya buat dengan sebenarnya tanpa ada paksaan dari siapapun

Batam, 29 Juli 2022 1FAJX961460298 **Rici Rikardo** 170210032

## **PERANCANGAN APLIKASI** *TRACKING* **KAPAL NELAYAN PESISIR BERBASIS** *ANDROID*

**SKRIPSI Untuk memenuhi salah satu syarat memperoleh gelar sarjana**

> **Oleh: Rici Rikardo 170210032**

**Telah disetujui oleh Pembimbing pada tanggal seperti tertera di bawah ini**

Batam, 29 Juli 2022

Hotma Pangaribuan, S.Kom., M.SI. Pembimbing

## **ABSTRAK**

Indonesia merupakan negara maritim, di daerah Kecamatan Moro sangat jarang nelayan memiliki kapal pribadi, oleh karena itu adanya sistem kerjasama antara nelayan dan pemilik kapal. Dengan adanya sistem kerja sama ini membuat pemilik kapal kapal sulit memonitoring kapal- kapalnya, cara pemilik kapal memonitoring kapalnya dengan menghubungi satu persatu nelayan yang melaut, aktivitas ini memakan waktu yang lama dan juga data lokasi yang diberikan oleh nelayan tidak akurat karena hanya berdasarkan insting dan pegalaman nelayan tersebut. untuk mempermudah pemilik kapal memonitoing kapalnya dengan mudah tanpa menggagu aktivitas nelayan oleh karena itu penelitian ini merancang aplikasi tracking nelayan peisir berbasis Android, *Android* adalah perangkat lunak yang paling banyak digunakan dalam perangkat seluler, dikarenakan *Android* menyediakan platform terbuka bagi mereka yang ingin membuat aplikasi untuk kebutuhan mereka sendiri. Dengan adanga smartphone yang sudah dilengkapi GPS dapat membatu penerapan aplikasi ini di smartphone Perangkat lunak yang digunakan dalam membangun aplikasi ini yaitu *Android Studio* untuk membangun aplikasi *Android, Visual Studio Code* untuk merancang API, dan XAMPP untuk menjalankan local server sebagai uji coba aplikasi. Pengujian aplikasi ini menggunakan *blackbox testing* agar semua fitur didalam aplikasi berjalan sesuai harapan. Dengan adanya aplikasi ini mempermudah pemilik kapal dalam memontoirng kapal - kapalnya dan mengurangi gangguan terhadap nelayan saat melaut.

**Kata kunci :** *Android, API Gogle, Fisherman tracking, GPS.*

## *ABSTRACT*

*Indonesia is a maritime country, in the Moro sub-district, it is very rare for fishermen to have private boats, because of the cooperation system between fishermen and ship owners. With this cooperation system, it is difficult for ship owners to monitor their ships, ship owners monitor their ships by contacting one fisherman who goes to sea, this activity takes a long time and also the location data provided by fishermen is not accurate because it is only based on the fishermen's instincts and experience. for the convenience of shipowners to record their vessels easily without disturbing the activities of fishermen, therefore this study designed an Android-based coastal fisher tracking application, Android is the most widely used software on mobile devices, because Android provides an open platform for those who want to create applications for their needs. themselves. With a smartphone that is equipped with GPS, it can help implement this application in the software used in building this application, namely Android Studio to build Android applications, Visual Studio Code to design APIs, and XAMPP to run a local server as a test application. Testing this application uses blackbox testing so that all features in the application run as expected. With this application, it is easier for ship owners to monitor their ships and reduce disturbances to fishermen while at sea.*

*Keywords: Android, API Gogle, Fisherman tracking, GPS.*

## **KATA PENGANTAR**

Puji syukur kehadirat Tuhan Yang Maha Esa, yang telah melimpahkan segala rahmat dan karuniaNya, sehingga penulis dapat menyelesaikan laporan tugas akhir yang merupakan salah satu persyaratan untuk menyelesaikan program studi strata satu (S1) pada Program Studi Teknik Informatika Universitas Putera Batam.

Penulis menyadari bahwa skripsi ini masih jauh dari sempurna. Karena itu, kritik dan saran akan senantiasa penulis terima dengan senang hati. Dengan segala keterbatasan, penulis menyadari pula bahwa skripsi ini tidak akan terwujud tanpa bantuan, bimbingan, dan dorongan dari berbagai pihak. Untuk itu, dengan segala kerendahan hati, penulis menyampaikan ucapan terima kasih kepada:

- 1. Rektor Universitas Putera Batam, Ibu Dr. Nur Elfi Husda, S.Kom., M.SI
- 2. Dekan Fakultas Teknik dan Komputer, Bapak Welly Sugianto, S.T., M.M.
- 3. Ketua program Studi Teknik Informatika, Bapak Andi Maslan, S.T., M.SI.
- 4. Bapak Hotma Pangaribuan, S.Kom., M.SI. sebagai Dosen Pembimbing Skripsi.
- 5. Bapak Cosmas Eko Suharyanto, S.Kom., M.MSI. Sebagai Pembimbing atau penasehat akademik.
- 6. Dosen dan Staf Universitas Putera Batam.
- 7. Kedua orang tua yang senantiasa mendoaakan dan mendukung dari awal perkulihan hingga sampai ke tahap ini.
- 8. Saudara kandung penulis yang selalu memberi semangat dan motivsi kepada Penulis agar penulis bisa menyelesaikan tugas akhir.
- 9. Teman seperjuangan yang sudah banyak memberikan saran dan masukan kepada Penulis guna untuk mengerjakan Skripsi ini.
- 10. Ucapan terimakasih kepada teman kerja yang tidak dapat Penulis sebutkan satu persatu.
- 11. Ucapan kepada Aji Surya, Wardiansyah, Jaya Ari Suhut Siregar, Dan Ari Purnama yaitu teman-teman satu perjuangan dan satu Angkatan yang selalu memberikan semangan dan membantu penulis dalam menyelesaikan penelitian ini.

Batam, 29 Juli 2022 Rici Rikardo

## **DAFTAR ISI**

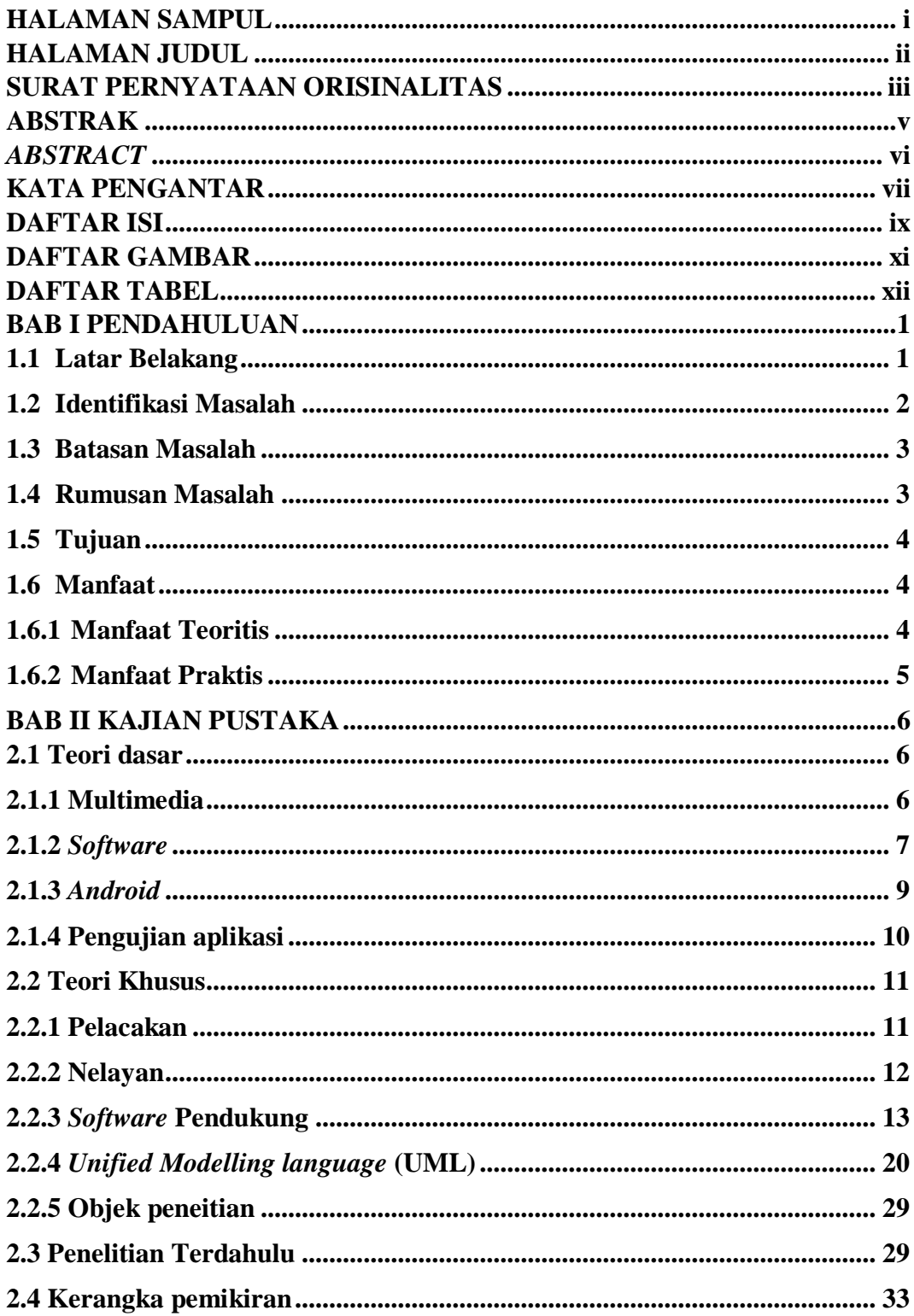

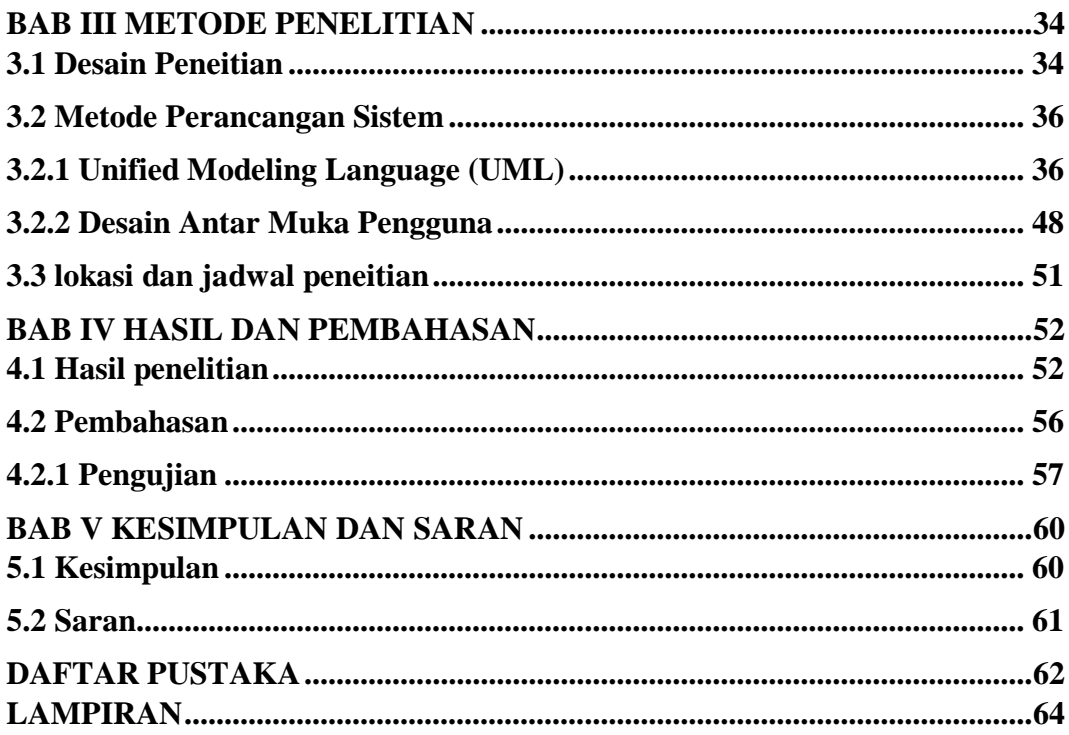

# **DAFTAR GAMBAR**

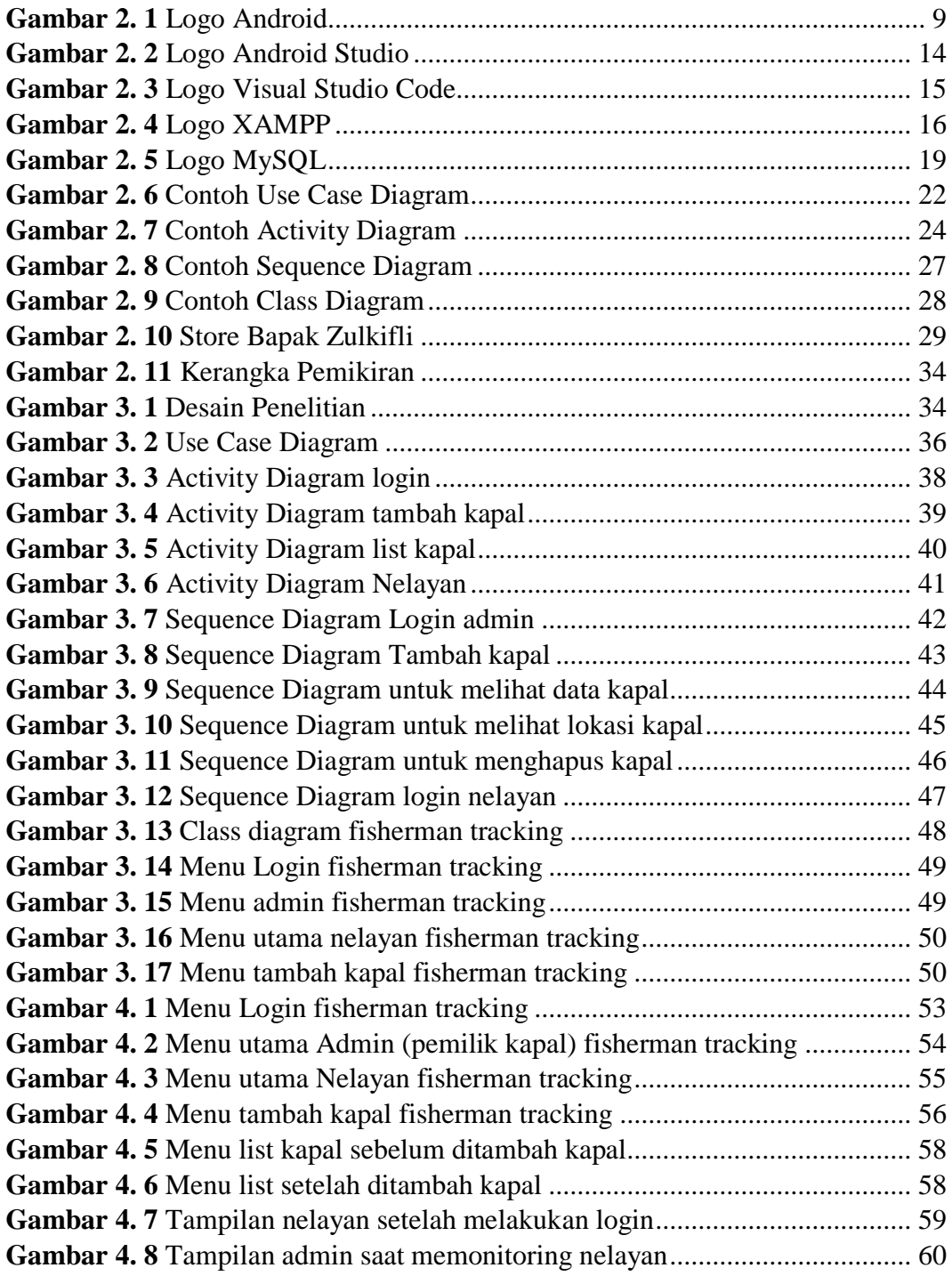

### **DAFTAR TABEL**

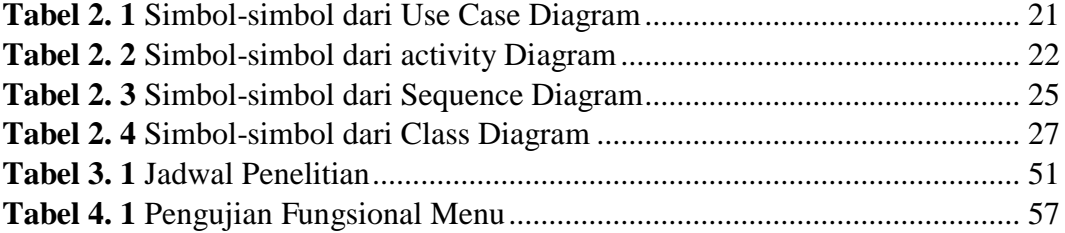

## **BAB I**

## **PENDAHULUAN**

#### **1.1 Latar Belakang**

Indonesia merupakan negara maritim terbesar di dunia, dikutip (Indonesiabaik.id, 2017) luas wilayah lautan di Indonesia sekitar 62%, oleh karena itu rata rata penduduk pesisir yang bermukim di pinggir pantai berpropesi sebagai nelayan, Di Kecamatan Moro mata pencarian penduduk pesisir adalah sebagai nelayan sangat jarang nelayan-nelayan tersebut memiliki kapal pribadi, rata rata mereka hanya bekerja sama dengan pemilik kapal.

Dengan adanya sistem kerja sama ini membuat pemilik kapal kapal sulit memonitoring kapal kapalnya, pemilik kapal memonitoring kapal hanya dengan cara menghubungi satu persatu pengemudi kapal, hal ini juga dapat mengganggu aktivitas melaut para nelayan karena harus selalu mengangkat telpon dari pemilik kapal jika pemilik kapal menghubungi nelayan, contohnya bapak zulkifli memiliki beberapa kapal yang berlokasi di kecamatan moro, kabupaten karimun, kepulauan Riau, bapak zulkifli memonitoring kapal satu persatu dan proses ini juga sangat memakan waktu yang lama karena di kerjakan secara manual. Data lokasi yang di berikan nelayan tidak terjamin ke akurasiannya karena informasi yang diberikan nelayan hanya menggunakan insting dan pengalaman nelayan tersebut.

Dengan adanya kemajuan teknologi *smart phone* sudah di lengkapi dengan sistem GPS guna untuk mengetahui posisi *smart phone* tersebut secara real time, *android* menjadi OS yang paling banyak digunakan diantara sistem operasi lainnya,

bersifat *open*-*source* memudahkan pengembang untuk menciptakan aplikasi *android*. *Android* adalah sistem operasi untuk telepon seluler berbasis *linux* (Ichwan & Hakiky, 2011). *Smart phone* juga sudah menjadi kebutuhan pokok pada masa ini yang memiliki fungsi berbagai macam fungsi salah satunya sebagai alat *tracking*, Penerapan aplikasi tracking berbasis *android* agar lebih mudah mentracking posisi nelayan yang sedang melaut tanpa memasang alat tambahan di kapal nelayan, dengan memanfaat aplikasi berbasis *android* diharakan bisa lebih mudah memonitoring pergerakan dan posisi terakhir nelayan untuk mengurangi kecelakan laut dan juga angka kematian.

Dengan demikian di buatlah aplikasi *fisherman tracking* ini sehingga mempermuda pemilik kapal memonitoring kapal kapalnya, dengan akurasi data lokasi yang tepat dan akurat, tanpa menggangu aktivitas nelayan. Berdasarkan uraian di atas maka dinagkatlah sebuah judul penelitian yaitu "**Perancangan Aplikasi Tracking Kapal Nelayan Pesisir Berbasis Android**"

#### **1.2 Identifikasi Masalah**

Berdasarkan fenomena yang telah di uraikan di atas, maka dapat di identifikasikan masalah sebagai berikut:

- 1. Salah satu mata pencarian bagi penduduk pesisir adalah sebagai nelayan.
- 2. Saat ini pemilik kapal memonitoring kapal secara manual, dengan cara menghubungi nelayan satu persatu.
- 3. Menghubungi nelayan yang sedang melaut meruakan proses yang sangat mengganggu aktivitas nelayan dan memakan waktu yang cukup lama
- 4. Akurasi posisi kapal nelayan yang tidak akurat karena nelayan hanya menggunakan insting dan pengalaman dala memberi informasi kepada pemili kapal.

#### **1.3 Batasan Masalah**

Agar tidak terjadi kesalah pahaman perlu adanya batasan masalah yaitu sebagai berikut:

- 1. Penelitian ini hanya berfokus pada nelayan pesisir terutama nelayan di wilayah Kecamatan Moro.
- 2. Penelitian ini merancang sebuah aplikasi *tracking* dengan sistem operasi berbasis *android*.
- 3. Adapun software yang di gunakan dalam perancangan aplikasi ini adalah *Android studio, Visual Studio code* dan *XAMPP*.

#### **1.4 Rumusan Masalah**

Sesuai dengan masalah yang telah di uraikan di atas maka dapat dirumuskan masalah sebagai berikut:

- 1. Bagaimana merancang aplikasi tracking kapal nelayan pesisir berbasis *Android*?
- 2. Bagaiman mengimplementasikan aplikasi *tracking* nelayan pesisir berbasis *android*?

#### **1.5 Tujuan**

Tujuan dari penulis dalam melakukan kegiatan penelitian ini adalah sebagai berikut:

- 1. Untuk mempermudah pemilik kapal dalam memonitoring kapal kapalnya. hanya menggunakan satu aplikasi bisa memonitoring semua kapalnya
- 2. Agar tidak mengganggu aktivitas nelayan yang sedang melaut, karena pemilik kapal tidak lagi menghubungi nelayan jika ingin mengetahui posisinya.
- 3. Untuk mendapatkan lokasi keberadaan nelayan yang akurat dan terbaru, karena menggunakan android yang dilengkapi GPS.

#### **1.6 Manfaat**

Penulis berharap aplikasi *fisherman tracking* dapat berguna bagi pemilik kapal dan nelayan nelanyan sebagaimana mestinya. Manfaat teoritis dan praktis dari penelitian ini yaitu:

#### **1.6.1 Manfaat Teoritis**

- 1. Manfaat dari penelitian ini agar dapat menambah pengetahuan tentang bagaiman merancang aplikasi *tracking* kapal nelayan pesisir berbasis *android* serta penerapanya.
- 2. Agar hasil penelitian ini dapat menjadi acuan penelitian selantujnya.

### **1.6.2 Manfaat Praktis**

- 1. Bagi penulis, yaitu bisa menciptakan dan menerapkan ilmu yang diperoleh selama perkuliahan dalam kehidupan sehari-hari.
- 2. Bagi pemilik kapal dengan adanya aplikasi *fisherman tracking* ini bisa dengan mudah memonitoring kapalnya.
- 3. Bagi nelayan, dengan adanya aplikasi *fisherman tracking* ini aktivitas nelayan saat melaut menjadi tidak terganggu.
- 4. Bagi akademis, Universitas Putera Batam, yaitu dapat menciptakan mahasiswa yang berdikari dan kompeten khususnya untuk bidang Teknik Informatika.

# **BAB II KAJIAN PUSTAKA**

#### **2.1 Teori dasar**

#### **2.1.1 Multimedia**

Multimedia merupakan teknologi gabungan antara, suara, gambar, teks dan grafis dalam produk yang berbasis computer dapat di nikmati secara interaktif. Secara umum gambaran multimedia adalah gabungan paling sedikit antara media input atau media output, (Sudatha & Suranata, n.d.), menurut pendapat Hofstetter yang dikutip oleh (Sudatha & Suranata, n.d.) Multimedia adalah penggunaan computer untuk membuat atau menggabungkan antara suara, teks, gambar, animasi, agar pengguna bisa menggunakannya untuk berinterkasi, berkreasi, bernavigasi dan berkomunikasi.

Berikut ini objek dari multimedia:

- 1. Teks merupakan multimedia pengolahan kata dan informasi yang paling dasar., berfungsi untuk nenyajikan informasi untuk audience tanpa harus menjelaskan secara secara rinci.
- 2. Gambar merupakan multimedia pengaktualan dari bentuk yang seberarnya, media ini merupakan media yang sangat menarik dalam menyajikan informasi.
- 3. Animasi merupakan multimedia yang dibentuk dari teks atau gambar yang ditransisikan dan ditmbahkan efek seperti suara.
- 4. Audio merupakan multimedia yang digunakan untuk memeperjelas suatu informasi, contohnya sebuah gambar animasi burung yang dilengkapi dengan suara kicauan burung.
- 5. Video merupakan gabungan dari beberpa multimedia diantranya teks, gabar audio dll, yang menjadikannya sebuah multimedia yang paling kompleks.
- 6. Interactive ling merupakan multimedia yang menyedikana tombol navigasi sebagai sarana perpindahan posisi media atau halaman sebuah web.

#### **2.1.2** *Software*

Perangkat lunak (*software*) sering disebut sebagai sistem perangkat lunak. Sistem merupakan gabungan atau asosiasi antara komponen komponen yang memiliki satu tujuan untuk memenui kebutuhan pelanggan (*customer*). Pelanggan merupakan orang yang membeli software dari developer sesuai spesifikasi yang dibutuhkan oleh pengguna (*User*). Pengguna adalah orang yang menggunakan atau menjalakan aplikasi untuk memudahkan pekerjaanya (A.s & Shalahuddin, 2018).

Adapun karakteriski perangkat lunak sebagai berikut:

- 1. Perangkat lunak dibangun dengan menerapkan pendekatan engineering atas perangkat lunak bukan diproduksi secara masala tau manufaktur.
- 2. Perangkat lunak tidak pernah mati karena dapat di perbaiki.
- 3. Perbedaan produksi manufaktur yang terus memproduksi komponen baru, sedangkan perangkat lunak hanya memperbaiki bug sesuai dengan kebutuhan. (A.s & Shalahuddin, 2018)

Berikut aplikasi dari perangkat lunak berdasarkan jenisnya:

- 1. *System software* perangkat lunak ini dibangun untuk memenuhi kebutuhan program lain.
- 2. *Real-time software* perangkat lunak ini dibangun untuk mengotrol, memonitoring, dan menganalisis sesuatu secra *real time.* Output dari perangkat lunak ini harus langsung mengeluarkan hasil yang di inginkan.
- 3. *Business software* perangkat lunak ini dibangun untuk menunjang kegiatan bisnis seperti penjualan, pembayaran, penyimpanan dan akuntansi.
- 4. *Engineering and scientific software* perangkat lunak ini dibangun sebagai tempat untuk mengimplementasikan algoritma, sebagai alat untuk mempermudah dalam melakukan peneltian contohnya dibidang matematika, astronomi, dan sebagainya.
- 5. *Embedded software* merupakan perangkat lunak yang dibangun untuk mendukung fungsi pernagkat lunak lainya contohnya perangkat lunak untuk mencetak dukumen perlu adanya software tambahan agar perangkat bisa terhubung.
- 6. *Personal software* perangkat lunak ini dibangun untuk memenuhi kebutuhan peseorangan seperti pengolah kata proses grafik dan lain lain.
- 7. *web based software* perangkat lunak yang bisa di akses menggunakan halaman web.
- 8. *AI software* merupakan perangkat lunak yang dibangun mengunakan algoritma untuk mengolah data sehingga menyerupai para hali. (A.s & Shalahuddin, 2018).

#### **2.1.3** *Android*

*Android* adalah perangkat lunak yang paling banyak digunakan dalam perangkat seluler, dikarenakan *android* menyediakan platform terbuka bagi mereka yang ingin membuat aplikasi untuk kebutuhan mereka sendiri, Bahasa yang digunakan dalam pemrograman *android* adalah bahsa java. Menurut penelitian (Kuswanto & Radiansah, 2018) *andorid* adalah sistem operasi berbasis linux yang mencakup perangkat penghubung (*middleware*) dan aplikasi yang digunakan pada smartphone dan tablet, System operasi yang dapat dikatakan sebagai jembatan penghubung antara *device* dan *user,* sehingga user dapat berinteraksi dengan aplikasi menggkanan yang ada pada *device*-nya.

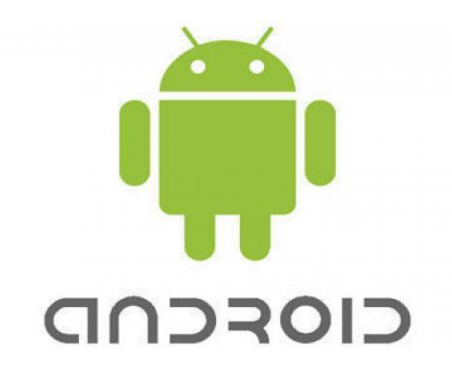

**Gambar 2. 1** Logo *Android* **Sumber***:* (Data Penelitian, 2022)

*Android* pertama kali di rilis pada oktober 2008, sejak pada pertama kali diluncurkan *android* selalu menambahkan fitur fitur baru dan memperbaiki kesalahan dalam sistemnya. HTC merupakan brand pertama yang menggunaka sistem operasi *android* dan hingga saat ini sudah tidak terhitung lagi berapa banyak brand smartphone yang menggukan *android* sebagai sistem operasi.

*Research and development* adalah kunci kesuksesan android dalam menyaingi system operasi lain di kalangan pasar. Salah satu ciri khas dari system operasi ini adalah mengusung nama makan sebagai penada versi dari *android* digunakan oleh pengguna, hal ini dapat mempermudah konsumen dalam mengingat versi *android* mereka. Versi *android* 13 yang baru dirilis pada februari 2022 yang diberi nama Tiramisu, sesuai dengan tujuan *android* merilis versi terbaru guna untuk menyempurnakan pada versi sebelumnya yaitu android 12

#### **2.1.4 Pengujian aplikasi**

Dalam membangun sebuah aplikasi perlu adanya tahap pegujian guna untuk mengetahui kesalahan dalam aplikasi yang dirancang, pengujian yang baik dilakukan secara bertahap agar tidak mengalami kesulitan pencarian kesalahan jikaa terjadi (erorr). Pengujian sistem biasanya dilakukan setelah aplikasi yang dirancang sudah teritegrasi antara unit unit dan atarmuka.(A.s & Shalahuddin, 2018). Pengujian kotak hitam (*Black-box Testing)* merupakan pengujian darisegi fungsi aplikasi bukan dari desain dan kodeprogram. Pengujian ini bermaksud apakah fitur fitur yang dibuat berjalan sesuai dengan fungsinya. Pengujian aplikasi dengan kotak hitam dilakukan dengan uji kasus yaitu kasus benar dan kasus salah. (A.s & Shalahuddin, 2018)

Menurut penelitian (Mustaqbal et al., 2015) *Black-Box Testing* bisa juga diartikan sebagai alat penguji pada spesifikasi yang fungsi aplikasi, kesalahan kesalahan yang sering ditemukan sebagai berikut:

- 1. Fungsi yang tidak akurat atau tidak berfungsi.
- 2. Kesalahan antarmuka.
- 3. Kesalahan dalam struktur data dan saat mengakses database
- 4. Kesalahan eksekusi.
- 5. Inisialisasi dan Terminasi *error*.

(Mustaqbal et al., 2015) menyimpulkan bahwa Black Box Testing adalah alat pengujian perangkat lunak yang memiliki karakteristik open source dan memiliki detail yang efisien dan mudah digunakan.

### **2.2 Teori Khusus**

#### **2.2.1 Pelacakan**

Menurut (Pratama, n.d.) buku yang berjudul Personal *Tracking* menggunakan teknologi SMS halaman 19, *GPS Tracking* adalah sebuah teknologi AVL *(automated vehicle locater)* yang memungkinkan pengguna untuk melacak posisi objek dan membntu memetakan dimana posisi objek itu berada dan perhitungan jaringan terdekat. sistem yang merupakan penetun berbasis satelit dan merupakan awal mula revolusi di bidang navigasi dan pengukuran poisi. penelitian (Sinurat & Mahendra, 2017) juga menyebutkan *tracking* adalah sebuah sistem sistem pemantauan jarak jauh yang menggunakan satelit GPS (*Global Positining system*). sebagai pemantau pergerakan suatu objek seperti kendaraan contohya kapal nelayan secara akurat yang berbentuk titik koordinat dan diterjemahkan ke dalam peta digital.

Terdapat beberapaa manfaat dari *GPS tracking*:

- 1. Mengetahui posisi koordinat yang tepat.
- 2. Menentukan koordinat dan memberi mark pada maps
- 3. Merekan jalun yang sedang di telusuri
- 4. Menjadi petunjuk arah untuk mencapai ke tempat yang ingin dikunjungi
- 5. Serta mengarahkan Kembali rute untuk Kembali ke titik awal melalui jalur lintasan yang sama.
- 6. Membuat titik koordinat sebagai pendanda contohnya rumah, kantor, tanpa menggunakan hasil data dari satelit.
- 7. Dan bisa membuat rute perjalanan terbaik dati satu titik ke titik koordinat yang lainnya. (Sinurat & Mahendra, 2017).

Menurut (Fitriati et al. 2016) *GPS* adalah sebuah sistem yang digunakan untuk memberikan informasi diman posisi pengguna berada secara global dan berbasis satelit. sedangkan gps tracking merupakan sistem untuk memonitoring menggunakan satelit sebagai pemantau asset bergerak seperti kapal nelayan dengan tepat dan akurat.

#### **2.2.2 Nelayan**

Nelayan adalah orang yang pekerjaan utamanya menangkap ikan secara aktif menggunakan waktunya untuk menangkap ikan (Dr. Ir. Septi Rindawati S.S.M.M. 2021) hoeve mendefinisikan nelayan menjadi dua yaitu nelayan langsung dan tidak langsung, nelayan langsung adalah nelayan penebar atau penarik jarring sedangkan nelayan tidak langsung adalah pengemudi kapal atau nahkoda. Masyarakat nelayan adalah orang yang menggantungkan hidupnya dari penjualan hasil laut. Nelayan merupakan sekelompok masyarakat yang menggantungkan hidupnya dari hasil tangkapan maupun budidaya, biasaynya kelompok ini tinggal di pesisir pantai. Ciri ciri nelayan dapat dibedakan menjadi dua kategori:

- 1. Nelayan skala besar
	- a. Memiliki teknologi dan perlengakapan nelayan yang memadai
	- b. Memiliki hubungan Kerjasama antar organisasi ini membuat nelayan sekala besar disebut nelayan industi mereka tidak terjun langsung dalam penangkapan ikan hanya mengontol jalanya usaha.
- 2. Nelayan skala kecil
	- a. Nelayan kecil biasanya melakukan aktivitas di pinggir pantai
	- b. Nelayan pesisir belum memiliki peralatan melaut yang memadai
	- c. Menjula hasil tangkapan untuk memnuhi kebutuhan hidup
	- d. Pada umumnya nelayan kecil sering dikelompokan manyarakat termiskin, bagi nelayan kecil nelayan bukan sekedar mata picarian melainakn jalan hidup.

#### **2.2.3** *Software* **Pendukung**

#### *1. Android Studio*

Menurut penelitian (Laila Safitri, 2020) merupakan sebuah aplikasi pengembangan yang terintegrasi atau yang biasa disebut *integrated Development Environment (IDE)* yang dirancang khusus untuk system operasi bebrasis android. *Android studio* pertama kali dikenalkan di *gogle conference* pada tahun 2013, dan secara resmi di rilis pada tahun 2014. *Android studio* ialah pengembangan dari *Eclipse IDE*, sebelum adanya *android studio* pengembangan aplikasi *android* menggunakan *eclipse IDE*

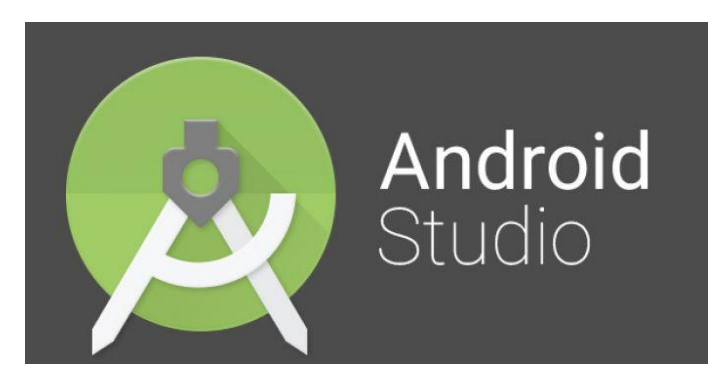

**Gambar 2. 2** Logo *Android Studio* **Sumber***:* (Data Penelitian, 2022)

Fungsi utama *android studio* sebagai lingkungan pengembangan yang terintegrasi ialah menyediakan antarmuka untuk para pengembangan yang ingin membuat aplikasi dan mengelola file yang sangat kompleks, menggunakan Bahasa pemrograman yang palilng familiar yaitu java. Sebagai aplikasi resmi *development android,* memberikan hak akses ke *android software development kit (SDK)*. SDK merupakan ekstensi untuk pemrograman *java* agar bisa berjalan mulus di system operasi *android*, dapat di artika bahwa android studio adalah gabungan antara bahasa java dan android SDK. Hingga saat ini goggle terus mengoptimalkan android studio untuk membantu pengembang dalam membangun aplikasi, fitur -fiturnya adalah petunjuk langsung, dan juga membantu memberikan saran agar baris code menjadi lebih efisien.

#### *2. Visual studio code*

Visual Studio Code merupakan teks editor buatan Microsoft pertama kali dirilis pada April 2015 untuk system operasi windows, linux dan MacOS. Merupakan teks editor yang kuat dan ringan mendukung banyak bahasa

pemrograman, seperti JavaScript, Nodejs, serta bahsa lainnya yang dapat digunakan dengan bantuan plugin (Ummy Gusti Salamah, 2021). Menurut buku yang ditulis oleh (Sole, 2018) kegunan visual studio adalah untuk menulis dan men-debug kode dengan cepat dan mudah pada platform apa pun, untuk pernagkat ap pun, menggukana bahasa pemrograman apapun, dan dapat digunkan di system operasi yang diinginkan.

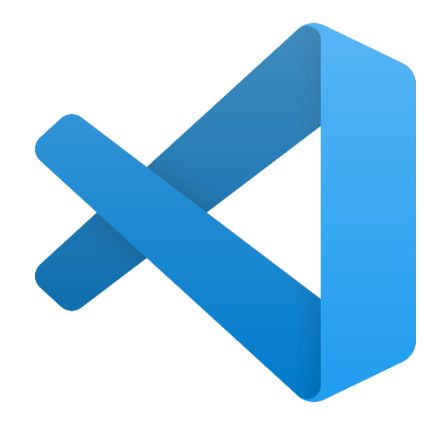

**Gambar 2. 3** Logo *Visual Studio Code* **Sumber:** (Data Penelitian, 2022)

Visulan studio menyediakn beberapa fitur berikut ini:

- a. Mendukung banyak bahsa permrograman, seperti yang biasa digunakan di *cross platform* dengan fitur pengeditan lanjutan dan dukungan Bahasa menggunakan plugin.
- b. *Debugger* bawaan untuk Node.js didukung oleh tambahan seperti .NET Core dan Mono melalui ekstensi tambahan.
- c. Control versi berdasarkan *Git Engine* yang memberikan pengalaman untuk mendukung cabang kode merupakan fungsi yang tepat untuk digunakan dalam bahasa pemrograman apa pun.

Untuk menggabungkan semua fitur ini visual studio code menyediakan lingkungan pengkodean berdasarkan folder, agar memudahkan untuk melakukan pengkodean dan menawarkan cara yang tepat untuk pengkodean dengan Bahasa yang berbeda (Sole, 2018).

#### *3. XAMPP*

XAMPP adalah software yang digunakan untuk menunjang banyak system operasi, merpakan kumpulan program, dan fungsinya sebagai server terdiri atas *Apache HTTP Server*, *MySQl database*, nama XAMPP mempunyai makna yaitu *X cross Platform* bisa berjalan di empat system operasi yaitu *mac, likux, windows* dan *scolaris*, A adalah *Apache*, M adalah *MySQL*, P adalah *PHP* dan *Perl*, adalah aplikasi yang bisa didapatkan secara gratis di *GNU general public license.* Salah satu fungsi utama yang digunakan oleh pengembang adalah menjadikan menjdikan server lokal untuk mendukung proes pengembangan, XAMPP bisa di akses secara offline seperti web pada umumnya, namun hanya bisa di akses oleh satu orang yaitu pengembang, jadi XAMPP diganakn sebagai server sebelum aplikasi atau website benar benar jadi dan di hosting.

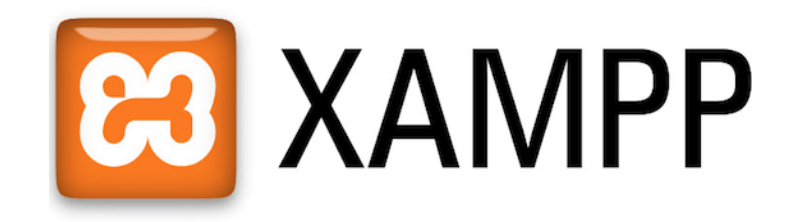

**Gambar 2. 4** Logo *XAMPP* **Sumber**: (Data Penelitian, 2022) Tiga komponen utama dalam *XAMPP* yaitu:

- a. *Htdoc* berfungsi sebagai folder untuk menyimpan file file pedukung website seperti html, css dan lain lain lain, kapasitas penyimpanan sesuai dengan hardisk.
- b. *Control Panel* berfungsi sebagai pengatur memulai atai berakhirnya aplikasi XAMPP agar tidak memperlambat performa computer, dan juga dapat mengatur database, mengunggah file atau melakukan setingan terhadap website yang akan dibangun.
- c. *PhpMyAdmin* memiliki fungsi yang sama seerti web hosting yang seberanya, yaitu pengatur konfigurasi MySQL. (Habibi & Suryansah, 2020).

#### *4. Aplication Programming language* **(API)**

*Aplication programming language* atau yang sering disebut API digunakan oleh semua aplikasi yang mengakses data secara *realtime*. Google maps API merupakan kumpulan code yang disediakan oleh gogle maps untuk para pengembang untuk mengembangkan aplikasinya. Gogle maps memiliki 5 jenis API:

*a. Android API,* merupakan API yang di khususkan unuk pratform berbasis android, contohnya gojek.

- *b. JavaScript API,* merupakan API yang sering dipasang di website contohnya sebuah perusahaan yang mempunyai website resmi dan ingin menambahkan lokasi perusahaan pada websiteya.
- *c. Geocoding API,* merupakan API yang digunakan untuk mengubah titik lokasi maps menjadi betuk titik koorditan atau yang bisa disebut garis bujur dan garis lintang.
- *d. Direction API,* merupakan API yang untuk navigasi dalam rute perjalanan
- *e. Place API Web Service,* merupakan API yang digunakan oleh Maps Milik Google, menampilakn berbagai bisnis dan tempat yang menarik dan terbaru karena sering di update oleh pemilik akun google yang sudah terpercaya.

#### *5. MySQL*

*MySQL* adalah perangkat lunak yang memiliki fungsi untuk membuat, mengatur dan mengelola basis data. Perangkat lunak ini sering disebut *Relational Database Management system* (RDBMS) perangkat lunak ini mempermudah dalam membuat dan mengelola basis data dengan mudah dan aman dan dapat di integrasikan dengan aplikasi (Raharjo, 2022). *MySQL* merupakan RDBMS yang paling banyak di gunakan di kalangan para pengembang aplikasi basis data, dan Sebagian besar aplikasi berbaasis web mengunakan *MySQL* dikarenakan *MySQL* dapat berjalan di berbagai system operasi atau disebut *Cross Platform.*

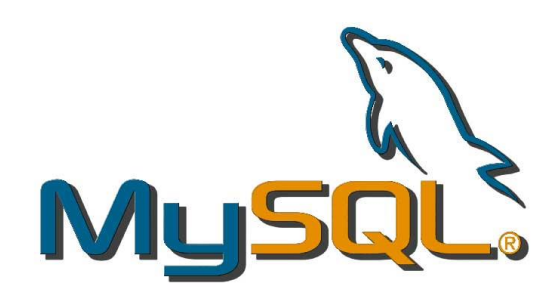

**Gambar 2. 5** Logo *MySQL* **Sumber:** (Data Penelitian, 2022)

SQL merupakan bahsa dasar yang paling banyak digunakan dalam membuat dan mengelola basis data model relasional mempunyai banyak fitur penting. Fitur SQL dapat di klasifikasikan menurut fungsinya:

- a. *Data Definition Language* (DDL) merupakan kumpulan perintah untuk mendeskripsikan, mengubah dan meghapus objek dalam database.
- b. *Data Manipulation Language* (DML) yaitu perintah untuk memanipulasi data dalam table.
- c. *Data Control Language* (DCL) yaitu perintah untuk mengontrol hak akses pengguna dalam menggunakan database.
- d. *Transactional Control Language* (TCL) yitu perintah untuk mengontrol transaksi terhadap sebuah data dalam table database.
- e. *Data Query Language* (DQL) yaitu perintah untuk memanggil data dalam database. (Raharjo, 2022).

Dialam *MySQL* dapat membuat table, serta komponen pendukung dalam database, table dan komponen yang dibutuhkan berfungsi sebagai tempat penyipanan data yang dibutuhkn dalam sebuah aplikasi, jadi setiap database yang di buat dapat dihubungkan dengan aplikasi. Penghubung antara aplikasi dan database adalah SQL.

#### **2.2.4** *Unified Modelling language* **(UML)**

Dalam merancang sebuah aplikasi diperlukan adanya bahasa yang digunakan untuk pemodelan perangkan lunak yang akan di rancang dan perlu adanya standarisasi agar orang di berbagai dunia dapat mengerti pemodelan perangat lunak. UML merupakan sebuah stardar dalam perancangan sebuah sistem dalam mendefenisikan kebutuhan, menganalisis dan menggambarkan secara detail fungsi dan fitur dalam sebuah perangkat lunak. (A.s & Shalahuddin, 2018). bahasa pemodelan ini pertama kali dikemukakan oleh simula-67 pada tahun 1967 kurangnya peminat dalam metode ini membuat lama berkembang namun telah memberikan ide yang besar dalam pengembangan selanjutnya, hingga saat ini pemodelan UML meliliki 13 digram yang dikelompokan dalam tiga kategori itu artinya pemodelan ini sudah sangat banyak perkembangannya. Pada penelitian ini hanya menggunakan beberapa diagram dalam perancangan aplikasi fisherman tacking diaataraya sebagai berikut:

#### 1. *Use case Diagram*

*Use case diagram* merupakan diagram yang paling sering digunakan diagram ini menggambarkan interaksi antara actor dan sistem, secara jelasnya apa saja fitur dan informasi yang dalam sebuah sistem dan apa saja yang dapat di akses oleh seorang pengguna sistem. Berikut merupakan simbol yang digunakan dalam pembuatan use case:

| <b>Simbol</b>              | <b>Deskripsi</b>                         |
|----------------------------|------------------------------------------|
| Use case                   | Berfungsi sebagai tempat bertukar pesan  |
| Nama Use Case              | antara actor atau unit.                  |
| actor                      | Pengguna atau proses yang berinterkasi   |
|                            | terhadap sistem, symbol ini juga         |
|                            | menggambarkan kegiatan apa saja yang     |
|                            | dapat di kerjakan dalam sistem, meskipun |
|                            | symbol ini berbentuk orang tapi actor    |
|                            | bukanlah orang yang sebenarnya.          |
|                            |                                          |
| <b>Association</b>         | Merupakan garis yang menggambarkan       |
|                            | interaksi actor dan use case atau dengan |
|                            | unit lainya.                             |
|                            |                                          |
| <b>Extend</b>              | Relasi tambahan dalam use sace misanya   |
|                            | jika melakuan login aplikasi yang        |
| $<<$ <i>Extend&gt;&gt;</i> | memiliki dua cara untuk melakukan        |
|                            | validasi seperti dengan sidikjari atau   |
|                            | memasukan username secara manual.        |
|                            |                                          |
| Generalization             | Memiliki fungsi inisialisasi dari fitur  |
|                            | umum ke fitur lengkap contohnya di       |
|                            | menu mengelola data dan didalamnya       |
|                            | terdapat mengedit data dan menghapus     |
|                            | data.                                    |
|                            |                                          |

**Tabel 2. 1** Simbol-simbol dari Use Case Diagram

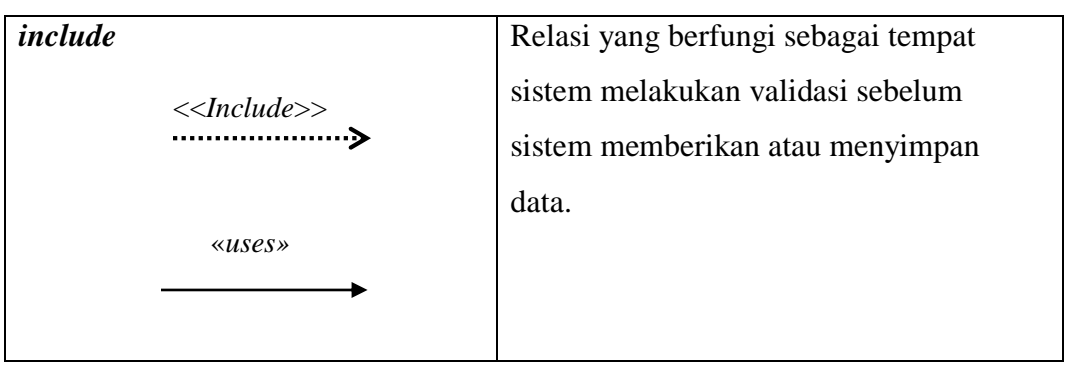

**Sumber:** (A.s & Shalahuddin, 2018)

Ini merupakan contoh dalam penggunaan simbol dari diagram usecase:

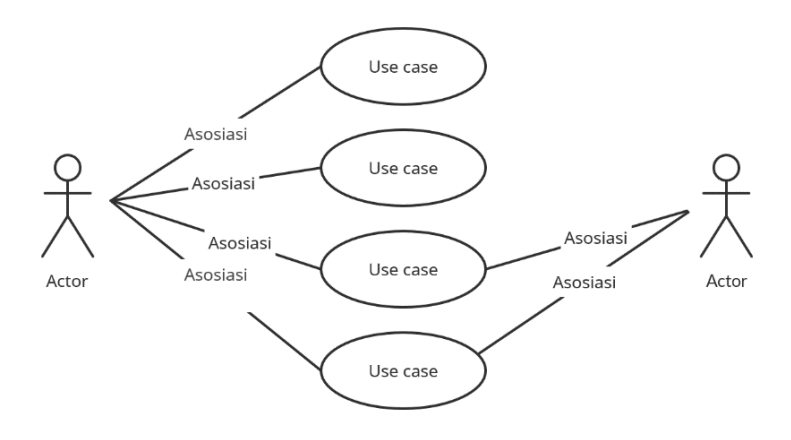

**Gambar 2. 6** Contoh Use Case Diagram **Sumber**: (Data Penelitian, 2022)

### 2. *Activity Diagram*

Diagram yang menjelaskan tentang bagaimana alur kerja dalam pengunaan aplikasi, aktifitas dari proses bisinis, dan proses dalam sebuah sistem.

| <b>Simbol</b> | <b>Deskripsi</b>                    |  |  |  |  |  |  |  |
|---------------|-------------------------------------|--|--|--|--|--|--|--|
| <b>Mulai</b>  | Merupakan awal dari aktivitas dalam |  |  |  |  |  |  |  |
|               | sebuah kegiatan penggunaan          |  |  |  |  |  |  |  |
|               | aplikasi.                           |  |  |  |  |  |  |  |
|               |                                     |  |  |  |  |  |  |  |

**Tabel 2. 2** Simbol-simbol dari activity Diagram

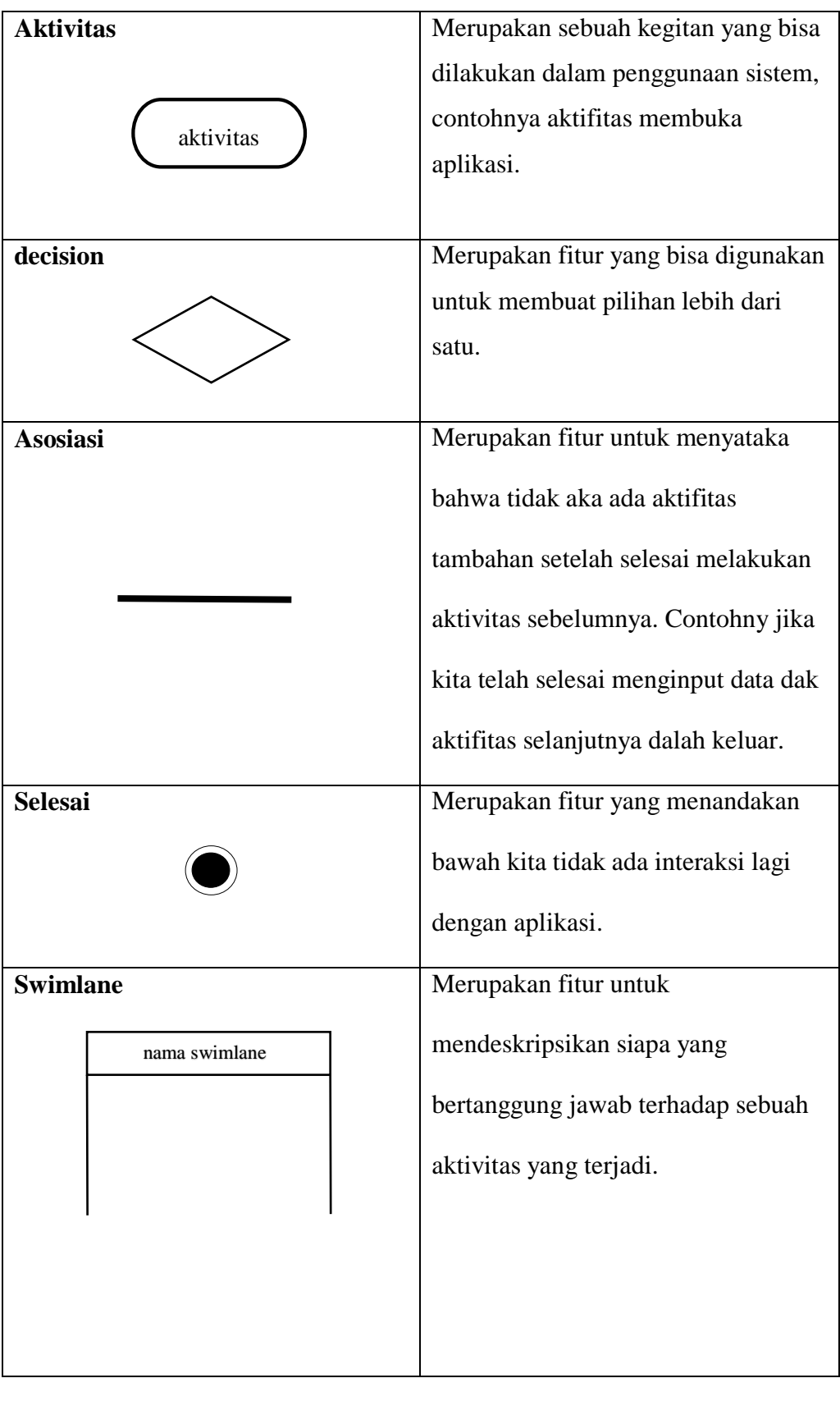

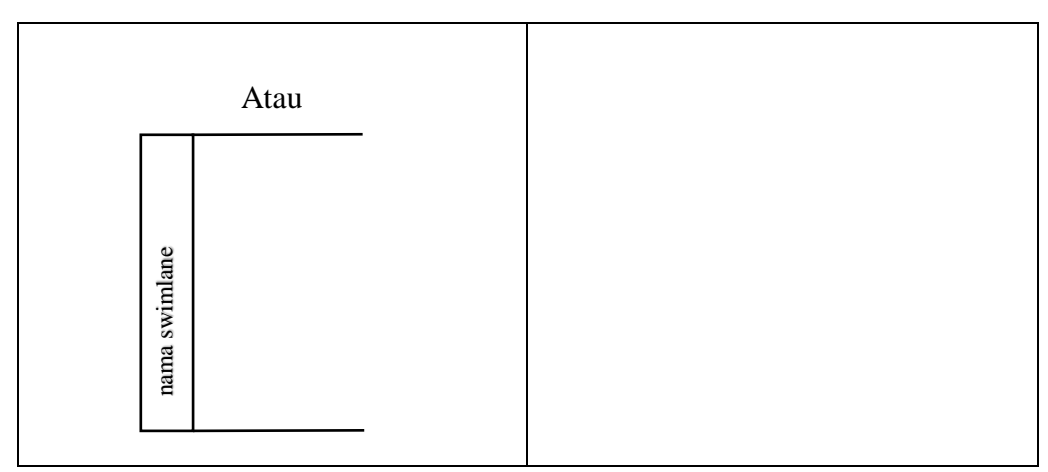

**Sumber:** (A.s & Shalahuddin, 2018)

Ini merupakan contoh dalam penggunaan simbol dari diagram activity:

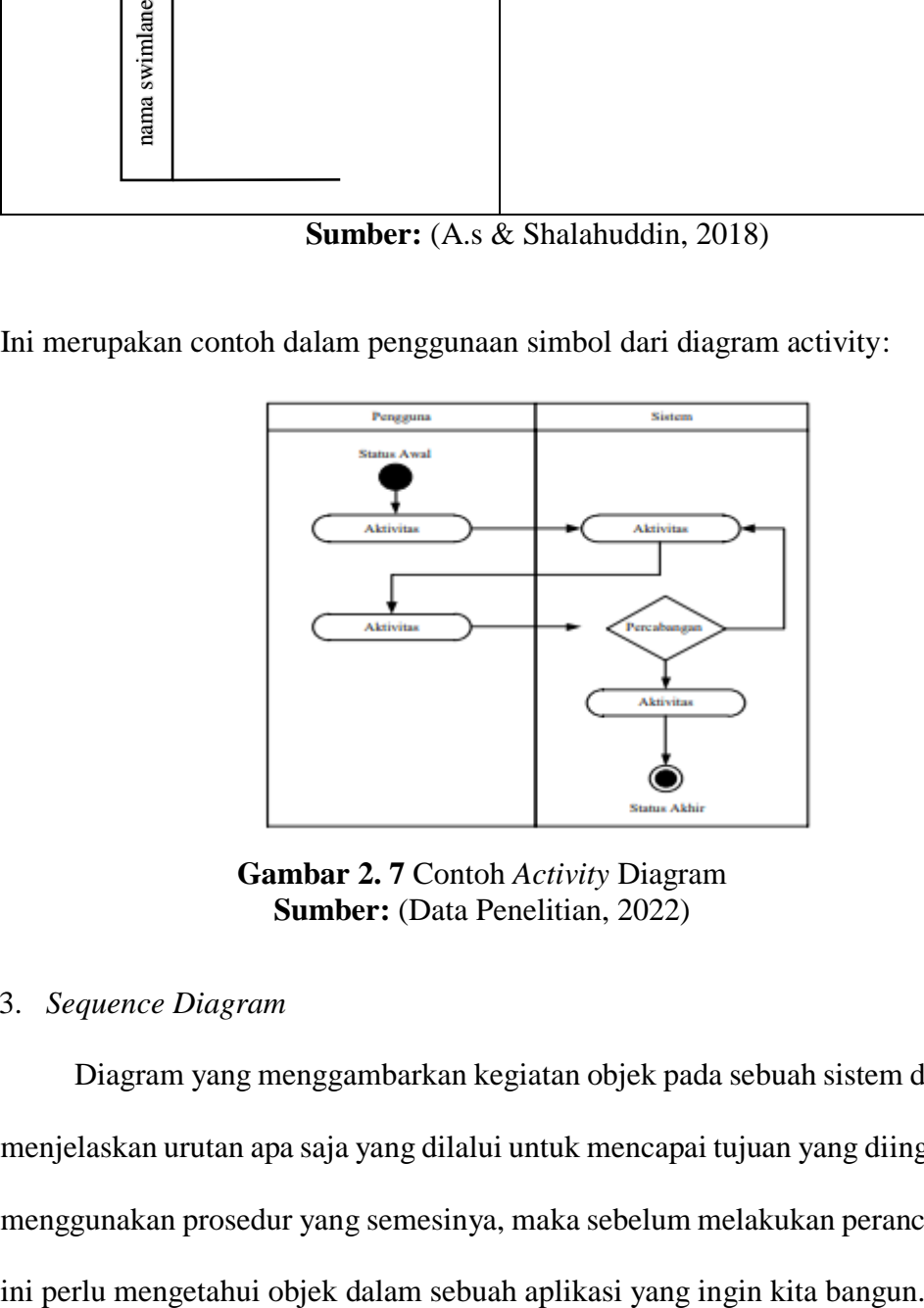

**Gambar 2. 7** Contoh *Activity* Diagram **Sumber:** (Data Penelitian, 2022)

#### 3. *Sequence Diagram*

Diagram yang menggambarkan kegiatan objek pada sebuah sistem dengan menjelaskan urutan apa saja yang dilalui untuk mencapai tujuan yang diinginkan menggunakan prosedur yang semesinya, maka sebelum melakukan perancangan

| <b>Simbol</b>          | <b>Deskripsi</b>                         |  |  |  |  |  |  |  |  |
|------------------------|------------------------------------------|--|--|--|--|--|--|--|--|
| <b>Aktor</b>           | Pengguna atau proses yang berinterkasi   |  |  |  |  |  |  |  |  |
|                        | terhadap sistem, symbol ini juga         |  |  |  |  |  |  |  |  |
|                        | menggambarkan kegiatan apa saja          |  |  |  |  |  |  |  |  |
|                        | yang dapat di kerjakan dalam sistem,     |  |  |  |  |  |  |  |  |
|                        | meskipun symbol ini berbentuk orang      |  |  |  |  |  |  |  |  |
|                        | tapi actor bukanlah orang yang           |  |  |  |  |  |  |  |  |
|                        | sebenarnya.                              |  |  |  |  |  |  |  |  |
|                        |                                          |  |  |  |  |  |  |  |  |
| <i>lifeline</i>        | Merupakan fitur untuk menyatakan         |  |  |  |  |  |  |  |  |
|                        | garis waktu sebuah objek.                |  |  |  |  |  |  |  |  |
|                        |                                          |  |  |  |  |  |  |  |  |
|                        |                                          |  |  |  |  |  |  |  |  |
|                        |                                          |  |  |  |  |  |  |  |  |
| Objek                  | merupakan fitur untuk                    |  |  |  |  |  |  |  |  |
|                        | menggambarkan menu menu dalam            |  |  |  |  |  |  |  |  |
| Nama objek: nama kelas |                                          |  |  |  |  |  |  |  |  |
|                        | aplikasi.                                |  |  |  |  |  |  |  |  |
|                        |                                          |  |  |  |  |  |  |  |  |
| Waktu aktif            | Merupakan firut yang menggabarkan        |  |  |  |  |  |  |  |  |
|                        |                                          |  |  |  |  |  |  |  |  |
|                        | bawah sebuah objek sedang di gunakan     |  |  |  |  |  |  |  |  |
|                        | atau sedang berinteraksi, namuh hanya    |  |  |  |  |  |  |  |  |
|                        | bisa sikalukan sati aktivitas dalam satu |  |  |  |  |  |  |  |  |
|                        | waktu.                                   |  |  |  |  |  |  |  |  |
|                        |                                          |  |  |  |  |  |  |  |  |
|                        |                                          |  |  |  |  |  |  |  |  |

**Tabel 2. 3** Simbol-simbol dari Sequence Diagram

| create                    | merupakan fitur untuk membuat pesan    |  |  |  |  |  |  |  |  |  |
|---------------------------|----------------------------------------|--|--|--|--|--|--|--|--|--|
| < <create>&gt;</create>   | baru dan arah panah menggambarkan      |  |  |  |  |  |  |  |  |  |
|                           | objek yang akan dibuat                 |  |  |  |  |  |  |  |  |  |
| call                      | Merupakan fitur untuk memanggil        |  |  |  |  |  |  |  |  |  |
| 1: Nama_metode()          | sebuah objek entah itu objek lain atau |  |  |  |  |  |  |  |  |  |
|                           | dirinya sendiri, arah panah            |  |  |  |  |  |  |  |  |  |
|                           | menggambarkan tujuan suatu objek.      |  |  |  |  |  |  |  |  |  |
| send                      | Berfungsi untuk memberikan instruksi   |  |  |  |  |  |  |  |  |  |
| 1: masukan                | atau pesan kepada suatu objek arah     |  |  |  |  |  |  |  |  |  |
|                           | panah adalah objek yang dituju.        |  |  |  |  |  |  |  |  |  |
| <i>return</i>             | Merupakan fitur yang menyatakan        |  |  |  |  |  |  |  |  |  |
| 1: keluaran               | sebuah objek telah selelai melakukan   |  |  |  |  |  |  |  |  |  |
|                           | prosesnya, arah panah adalah tujuan    |  |  |  |  |  |  |  |  |  |
|                           | kembalinya. Contohnya pernyataan       |  |  |  |  |  |  |  |  |  |
|                           | suskes dalam mengganti password.       |  |  |  |  |  |  |  |  |  |
| destroy                   | Merupakan entitas yang mengakhiri      |  |  |  |  |  |  |  |  |  |
| < <destroy>&gt;</destroy> | kegiatan suatu objek.                  |  |  |  |  |  |  |  |  |  |
|                           |                                        |  |  |  |  |  |  |  |  |  |

**Sumber:** (A.s & Shalahuddin, 2018)

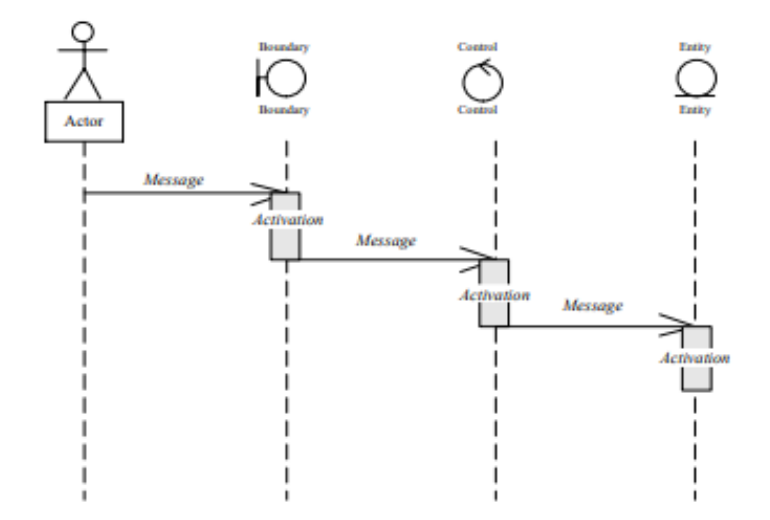

Ini merupakan contoh dalam penggunaan simbol dari diagram sequence:

**Gambar 2. 8** Contoh *Sequence* Diagram **Sumber:** (Data Penelitian, 2022)

#### 4. *Class Diagram*

Diagram yang bertujuan untuk menggambarkan kelas kelas yang akan digunakan dalam membangun aplikasi kelas ini di deskrisikan menjadi dua yaitu atribut dan operasi.

- a. Artibut merupakan variable yang ada dalam kelas sebuah aplikasi.
- b. Sedangkan merupakan fungsi yang bisa di jalankan dalam penggunaan aplikasi.

| <b>Simbol</b>                                                 | <b>Deskripsi</b>                       |  |  |  |  |  |  |  |
|---------------------------------------------------------------|----------------------------------------|--|--|--|--|--|--|--|
| <b>Kelas</b><br>Nama kelas<br>$+$ atribut<br>$+$ operasi $()$ | Struktur yang terdapat dalam aplikasi. |  |  |  |  |  |  |  |

**Tabel 2. 4** Simbol-simbol dari Class Diagram

| <i>interface</i>     | Antarmuka dalam sebuah aplikasi       |
|----------------------|---------------------------------------|
| nama_interface       |                                       |
| association          | Hubungan antara kelas 1 dengan kelas  |
|                      | lainya atau dengan banyak kelas       |
| directed association | Hubungan antar kelas namun arah       |
|                      | panah menunjukan arah kelas yang      |
|                      | dituju                                |
| Generalisasi         | Hubungan antar kelas tetapi menuju ke |
|                      | kelas yang lebih spesifik atau yang   |
|                      | disebut umum ke kusus                 |
| Kebergantungan       | Hubungan yang menyaakan bahwa         |
|                      | kelas memiliki kebergantungn dengan   |
|                      | kelas yang di arahkan oleh panah.     |

**Sumber:** (A.s & Shalahuddin, 2018)

Ini merupakan contoh dalam penggunaan simbol dari diagram kelas:

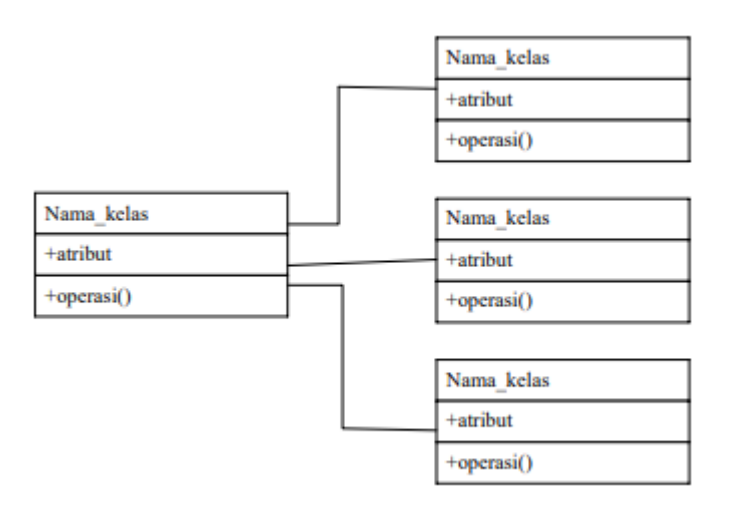

**Gambar 2. 9** Contoh *Class* Diagram **Sumber:** (Data Penelitian, 2022)

#### **2.2.5 Objek peneitian**

Objek dari penelitian ini adalah sebuah tempat usaha store ikan atau tempat penampungan ikan yang bertempat di Kecamatan Moro, Kabupaten Karimun, Provinsi Kepulauan Riau, bapak Zulkifili merupakan pemilik dari store ikan, usaha ini sudah berdiri sejak 8 tahun yang lalu dan sekarang bapak Zulkifli memliki 13 kapal tangkap ikan. Penelitian ini di lakukan di kecamatan moro karena daerah ini merupakan daerah asal peneliti dan dikarenakan penelitian ini bersifat non instansi maka peneliti menjadikan tempat usaha bapak zulkifili sebagai objek penelitian.

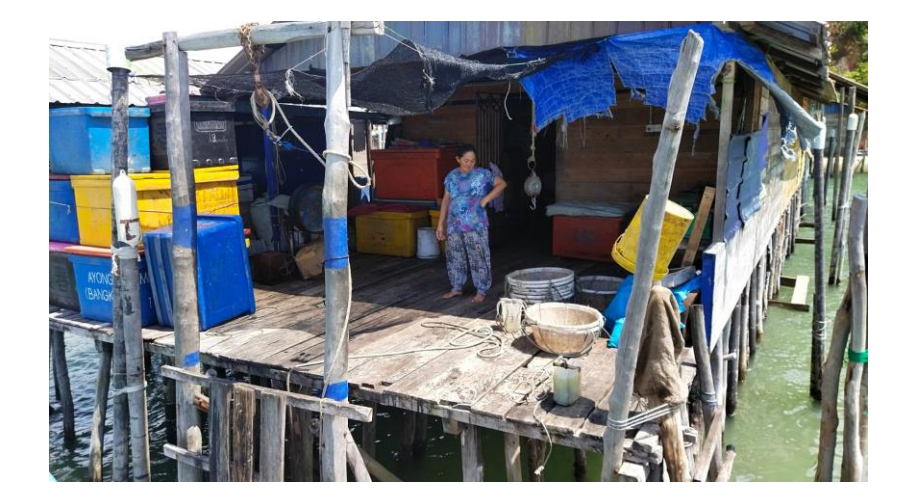

**Gambar 2. 10** Store Bapak Zulkifli **Sumber:** (Data Penelitian, 2022)

#### **2.3 Penelitian Terdahulu**

Dalam penelitian ini penulis memanfaatkan beberapa jurnal dari penelitian terdahulu sebagai referensi untuk mendukung penelitian ini, di dalam penelitian terdahlu tidak terdapat penelitian dengan judul yang sama, namun ada kaitanya dengan penelitian ini, baik dari segi penelitian, perancangan ataupun impenetasi nya. berikut adalah jurnal yang berkaitan dengan penelitian ini:

- 1. Menurut penelitian (Widyanto et al., 2017) yang bejudul: **Desain Teknologi Pemantauan Kapal Laut Berbasis Sistem Identifikasi Otomatis Untuk Pengamanan Nelayan Di Wakatobi**, p-ISSN: 2407-1846 | e-ISSN : 2460 – 8416. Sistem ini dirancang guna untuk identifikasi otomatis dan pengaman nelayan menggunakan sebuah perangkat *Automatic Identification System* (AIS) *portable* yang terdapat beberapa komponen pendukung di dalamnya, perangkat yang digunakan juga sudah dikembangkan lebih lanjut agar mendapatakan jangkauan yang lebih optimal. Penelitian ini juga membahas bagaimana cara merancang perangkat portable ini sebagai alat pemantau posisi kapal dan juga sebagai alat informasi keadaan bahaya.
- 2. Menurut penelitian (Widodo et al., 2017) yang bejudul: **Perancangan Model Sistem Pemantau Kapal Nelayan Berbobot 10 Gt-30 Gt**, SSN: 2477 – 2097. Dalam peneitian ini membangun sebuah sistem pemantau kapal nelayan dikhususkan untuk memantau kapal nelayan berbobot kurang dari 30 GT sistem ini memiliki empat bagian rancangan, yaitu node kapal sebagai alat yang dipasangkan di setiap kapal, node koordinator sebagai penerima sinyal, pada node sentral sebagai penghubung antara node koordinator dan *multipoint to point*, dan bagian akhir adalah sebagai server data dan ditampilkan berupa siste informasi berbasis web.
- 3. Menurut penelitian (Desnanjaya et al., 2021) yang bejudul: **Sistem Pendeteksi Keberadaan Nelayan Menggunakan GPS Berbasis Arduino**, p-ISSN 2550- 1232| e-ISSN 2550-0929. sistem pendeteksi ini dirancang sebagai pendeteksi keberadaan nelayan yang menggunakan *GPS* yang dirancang menggunakan

Arduino sebagai komponen utama, cara kerja sistem ini adalah dengan cara dipasangkan perangkat Arduino yang sudah di rancang di kapal nelayan alat ini akan bekerja ketika tombol di tekan dan akan mengirimkan titik koordinat berupa sms ke handpone, setelah sms di terima tinggal mengklik link tersebut dan secara otomatis akan di arahkan ke gogle maps.

- 4. Menurut penelitian (Effendie & Lenggu, 2015) yang bejudul: **Aplikasi Tracking System Ekspedisi Barang** (Studi Kasus: PT. Indo Logistic Cabang Kupang) ISBN : 978-602-73628-0-2. Aplikasi sistem tracking (Aptracks) ekspedisi barang merupakan sebuah aplikai berbasis web yang berguna untuk mengatur dan melacak posisi mobil eskpedisi pada pt.indologistic cabang kupang. Aplikasi ini dirancang mengunakan php dan mysql, serta perangkat yang digunakan oleh admin adalah pc sedangkan kurirnya menggunakan handphone yang terhubung ke jaringan internet, dan beberapa komponen yang terlibat di lamanya seperti:
	- a. Penyedia layanan aplikasi tracking (Aptracks) yang didalamnya tedapat data server data base. Aplikasi Aptracks yang dikelola pengguna
	- b. Peralatan input output yang berguna untuk pengguna dalam melakukan pengolahan data (Aptracks).
- 5. Menurut penelitian (Putra et al., 2018) yang bejudul: **Implementasi Lorawan Server Untuk Sistem Tracking Perahu Nelayan Berbasis MQTT Protocol**, e-ISSN: 2548-6861. Sistem ini berguna alat pemantau kapal nelayan kecil dan sistem ini pula dapat mengetahui posisi nelayan itu berada dan bias erkomunikasi dengan nelayan di sekitarnya. Teknologi yang digunakan dlam

merancang sistem ini adalah MQTT (*Message Queue Telemetry Transport*) merupakan protokol komunikasi yang paling sederhana menggunakan metode perangkat ke perangkat yang memungkinkan untuk di laut RF berbasis loraWAN.

- 6. Menurut penelitian (Waseso et al., 2018) yang berjudul **Perancangan Sistem Pemantau Kapal Perikanan (SPKP) Untuk Kapal Di Bawah 30 Gt Dengan Metode Incremental.** penelitian ini berangkat dari masalah kapal nelayan diawah 30gt (gross tonase) yang tidak terpantau oleh sistem pemantauan kapal perikanan (SPKP) dikarenakan factor biaya gps standar SPKP sangat mahal, maka penelitian ini mengambil jalur alternatif dengan cara menerapkan perangkat GPS lain yang terbilang murah agar bisa di kapal nelayan kecil, contohnya seperti SPOT.
- 7. Menurut penelitian (Sinurat & Mahendra, 2017) yang berjudul *GPS Tracking* **Kapal Laut Menggunakan** *Web Service Skywave* **dan** *Google Maps* **API V3 Pada PT. Mitra Sarana Utama Indonesia.** ISSN 2442-2444. Membahas tentang membuat aplikasi tracking berbasis web guna untuk mengetahui rute perjalan kapal dari awal hingga mencapai tujuan menggunakan data dari penyedia layanan gps asal kanada yaitu *skywave.* bebera fungsi dari aplikasi ini bisa menampilkan posisi koordinat semua kapal, rute perjalanan kapal dapat dilihat langsung di gogle maps, memiliki history perjalanan kapal yang tersimpan.
- 8. Menurut penelitian (Priakanth et al., 2021) yang berjudul *Design and development of IOT Based Maritime Monitoring Scheme for fishermen in*

*India* ISSN: 2214-7853. Penelitian ini membahas tentang perancangan sebuah sistem pemantauan kapal di india agar kapal kapal tidak keluar dari zona perbatasan antar negara. Jika kapal sudah medekati tepi perbatasan maka perangkat yang dilengkapi dengan alaram akan hidup dan memperingati kapal agar tetap berada dalam zona yang aman, perangkat ini juga dilengkapi sensor suhu dan kelembaban yang berguna untuk menginformasikan kondisi cuaca di lingkunan nelayan.

9. Menurut penelitian (Behivoke et al., 2021) yang berjudul *Estimating fishing effort in small-scale fisheries using GPS tracking data and random forests.*  ISSN *1470-160X.* membahas bagaimana cara memaksimalkan hasil tangkapan nelayan skala kecil dengan metode *random forest*, dengan alat bantu *tracking GPS* yang dimana hasil perjalan kapal nelayan akan di olah menjadi data, agar membantu nelayan dalam memaksimalkan hasil tangkapannya. penelitian ini memiliki kesamaan dengan penelitian yang penulis teliti sama sama menggunakan GPS *tracking*, dan yang menjadi perbedaanya adalah peneitian ini hanya merecord hasil perjalan kapal nelayan dan di ubah menjadi data, sedangkan yang penulis teliti adalah membuat sistem monitoring menggunakan *GPS tracking.*

#### **2.4 Kerangka pemikiran**

Dalam penelitian perancangan perancangan aplikasi tracking kapal nelayan pesisir berbasis android terdapat kerangka pemikiran yang akan menjelaskan diagram bagaimana proses alur dalam penelitian yang akan di lakukan. Kerangka pemikiran ini juga akan mejelaskan hubunngan atara satu variabel dengan variabel yang lain, dari fenomena yang telah di jelaskan di dalam latar belakang dapat di identifikasikan sebagai berikut:

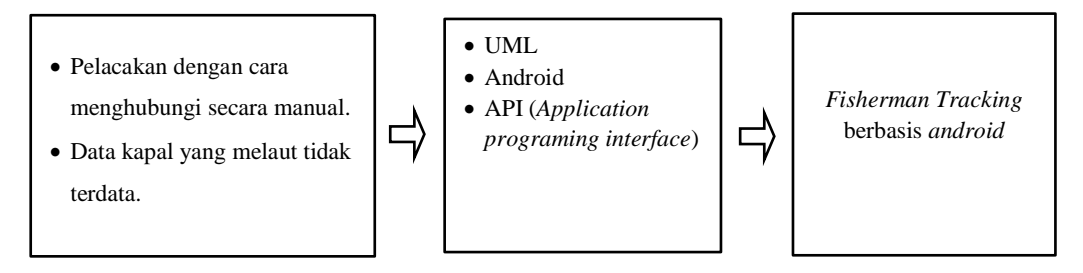

**Gambar 2. 11** Kerangka Pemikiran **Sumber**: (Data Penelitian, 2022)

- 1. Pelacakan kapal nelayan di store bapak zulkifli masih menggunakan cara manual yaitu dengan cara menghubungi satu persatu nelayan yang sedang melaut.
- 2. Akibat kapal yang melaut tidak terdata mengakibatkna kapal nelayan terlepas dari pemantauan oleh pemilik kapal.
- 3. Dikarenakan belum ada sistem yang dapat membantu bapak zulkifli dalam melacak kapalnya. Maka dibutuhkan aplikasi yang dapat membantu dan mempermudah pekerjaan bapak zulkifli dalam melakukan pelacakan kapalnya.
- 4. Aplikasi Fisherman tracking berbasis android adalah solusi terbaik untuk bapak zulkifli dalam memonitoring kapal kapalnya.

# **BAB III METODE PENELITIAN**

#### **3.1 Desain Peneitian**

Didalam penelitian perlu adanya desain penelitian yang berguna sebagai kerangka kerja untuk menetukan tahapan tahapan dalam perancangan aplikasi. Agar aplikasi yang dibuat sesuai dengan tujuan pembuatan aplikasi, oleh karena itu untuk merancang aplikasi ini ada beberapa tahapan sebagai berikut:

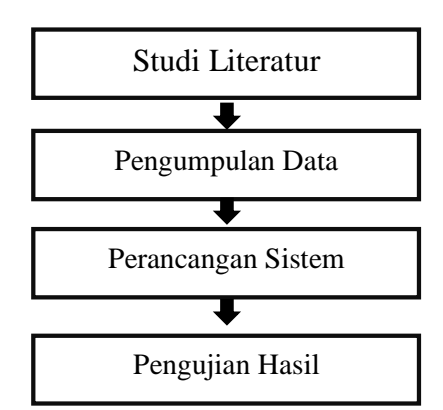

**Gambar 3. 1** Desain Penelitian **Sumber:** (Data Penelitian, 2022)

#### 1. Studi Literatur

Sebelum melakukan penelitian dibutuhkan referensi untuk mempertajam ide-ide penelitian dan metode cocok dalam penelitian, sumber dari penelitian ini berasal dari buku, jurnal dan juga e-book.

2. Pengumpulan Data

Dalam tahap pengumpula data yaitu dengan cara melakukan observasi dan mewawancarai bapak zulkifli di store miliknya, agar mendapatkan data yang akurat dan spesifik mengenai akfivitas nelayan.

3. Perancangan Aplikasi

Perancnagan aplikasi fisherman tracking ini memggunakan beberapa perangkat lunak sebagai pendukung seperti anroid studio yang dibutuhkan dalam membangun aplikasi android, visual sudio code digunakan sebagai perancangan API, dan XAMPP untuk menjalankan local server sebagai uji coba aplikasi.

#### 4. Pengujian Hasil

Pengujian hasil terhadap aplikasi yang dibangun berfokus pada fungsi yang berjalan dengan benar dan memastikan semua bagian aplikasi sudah melewati tahap uji. Proses ini dilakukan agar dapat memastikan keluaran aplikasi fisherman tracking ini berjalan keinginan dan juga untuk meminimalisir kesalahan (*error*).

### **3.2 Metode Perancangan Sistem 3.2.1 Unified Modeling Language (UML)**

*Unified Modeling Language (UML)* mempunyai hubungan yang erat dengan pemilik kapal dan nelayan. Pada aplikasi ini, nelayan hanya bisa melakukan login dan logout dan melihat lokasi kapalnya sendiri, sedangkan Pemilik kapal bisa mengakses semua fitur yang ada dalam aplikasi seperti *login*, *logout*, menambahkan kapal, melihat data kapal, melihat lokasi kapal, dan menghapus kapal.

1) *Use case*

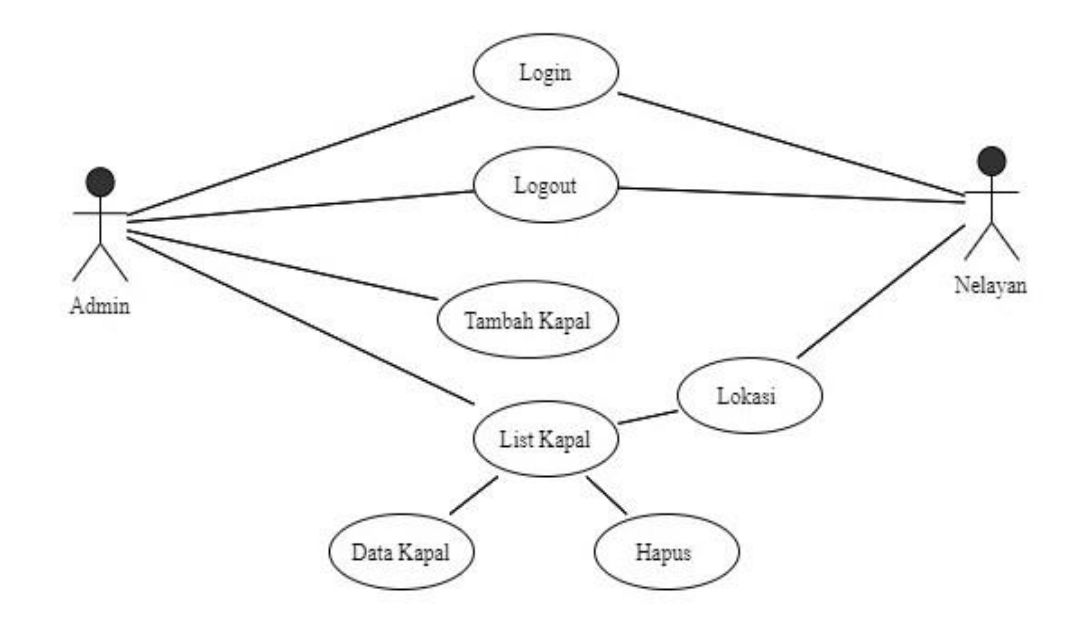

**Gambar 3. 2** *Use Case Diagram* **Sumber:** (Data Penelitian, 2022)

Pada gambar diagram di atas menjelaskan alur penggunaan aplikasi bagi pemilik kapal dan juga nelayan, dan untuk lebih detailnya dibuatlah keterangan diagram sebagai berikut:

a. Login

Untuk masuk ke dalam aplisaki pemilik kapal dan nelayan perlu melakukan validasi login terlebih dahulu, dengan memasukan *username* dan juga *password*

b. Tambah kapal

Pemilik kapal sebagai admin memiki akses ke semua fitur, terasuk tambah kapal yang di dalamnya terdapat data kapal, nama nelayan, id dan password untuk login nelayan.

c. List kapal

Dalam list kapal pemilik kapal juga dapat melihat kapal kapal yang sudah di daftarkan dan pemilik kapal juga dapat melihat data kapal, lokasi kapal dan juga menghapus kapal jika sudah tidak di perlukan lagi.

d. Nelayan

Nelayan yang sudah di daftarkan oleh pemilik kapal hanya bisa melakukan login menggunakan username dan password yang di berikan oleh pemilik kapal, dan langsung di arahkan ke lokasi maps kapal nelayan itu sendiri.

#### 2) *Activity diagram*

#### a. *Login* admin

Di bawah ini adalah alur login untuk pemilik kapal (Admin):

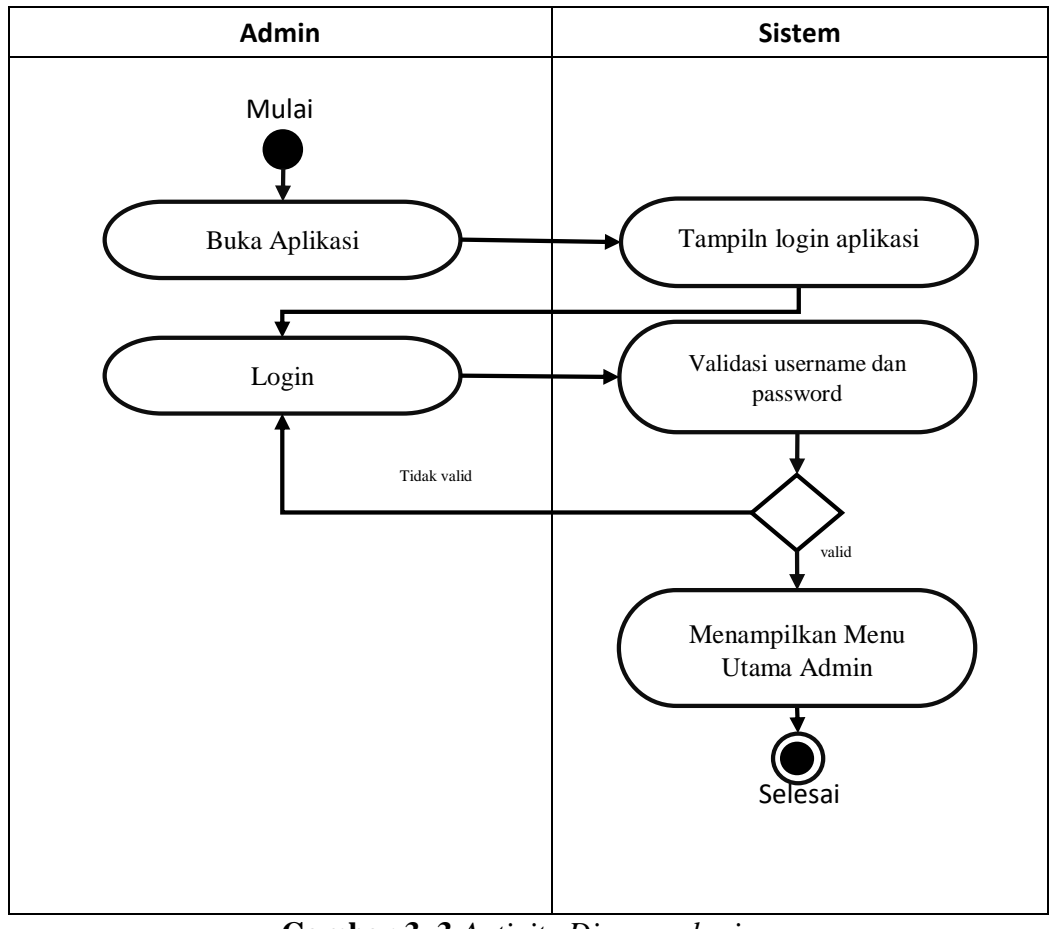

**Gambar 3. 3** *Activity Diagram login* **Sumber**: (Data Penelitian, 2022)

- Saat membuka aplikasi baik Pemilik kapal (admin) akan tampil menu login
- Pada menu login pemilik kapal akan diminta untuk mengisi id dan Password, sistem akan melakukan validasi jika benar maka akan masuk ke menu utama admin jika salah akan kembali ke menu login
- Selesai

b. Tambah kapal

Di bawah ini adalah alur Tambah Kapal

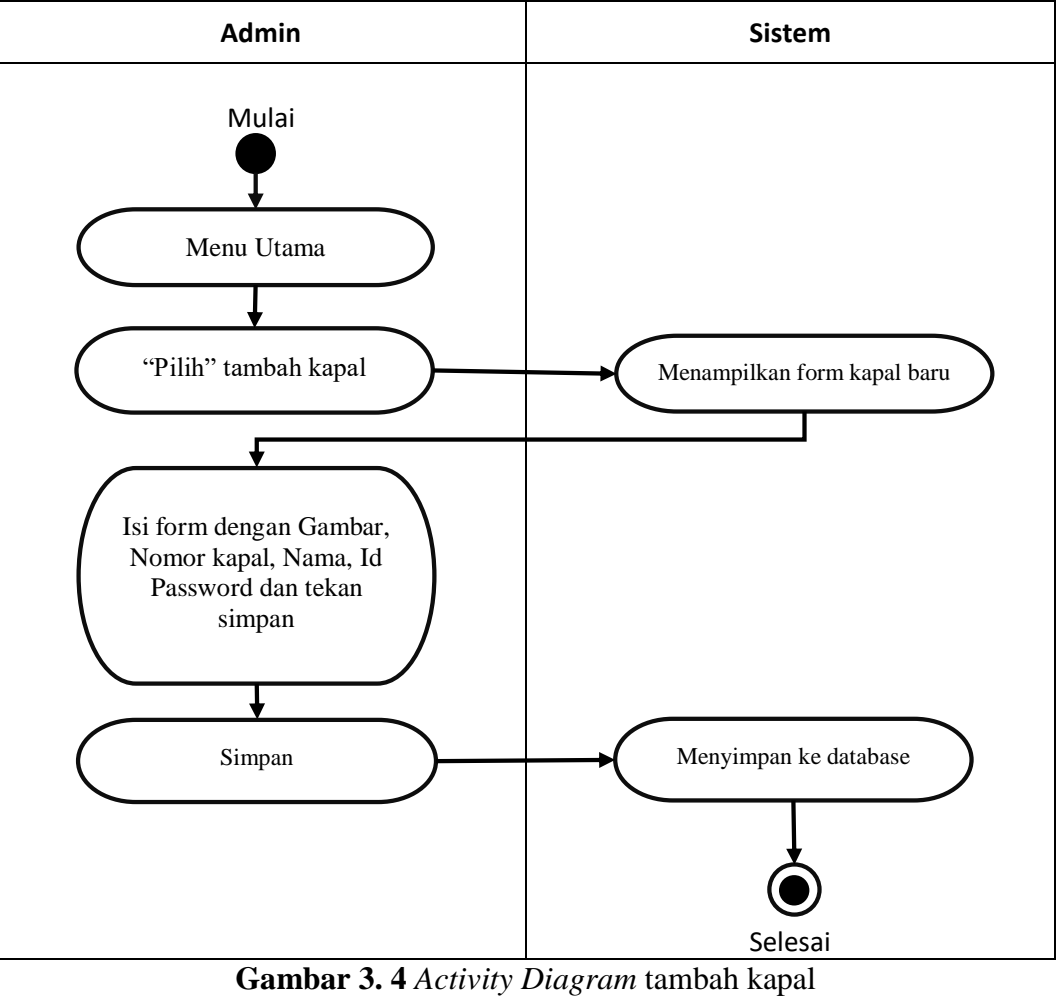

**Sumber:** (Data Penelitian, 2022)

- Saat admin sudah melakukan login akan masuk ke tampilan menu utama Admin
- Pada tampilan menu admin, pilih titik tiga di bagian kanan dan akan menampilkan pilihan tambah kapal dan keluar, dan pilih tambah kapal
- Dan akan di alihkan ke form pendaftaran kapal lalu isi data data dengan lengkap. Lalu tekan simpan, sistem akan menyimpan ke database
- Selesai
- c. List kapal

Di bawah ini adalah alur Tambah Kapal

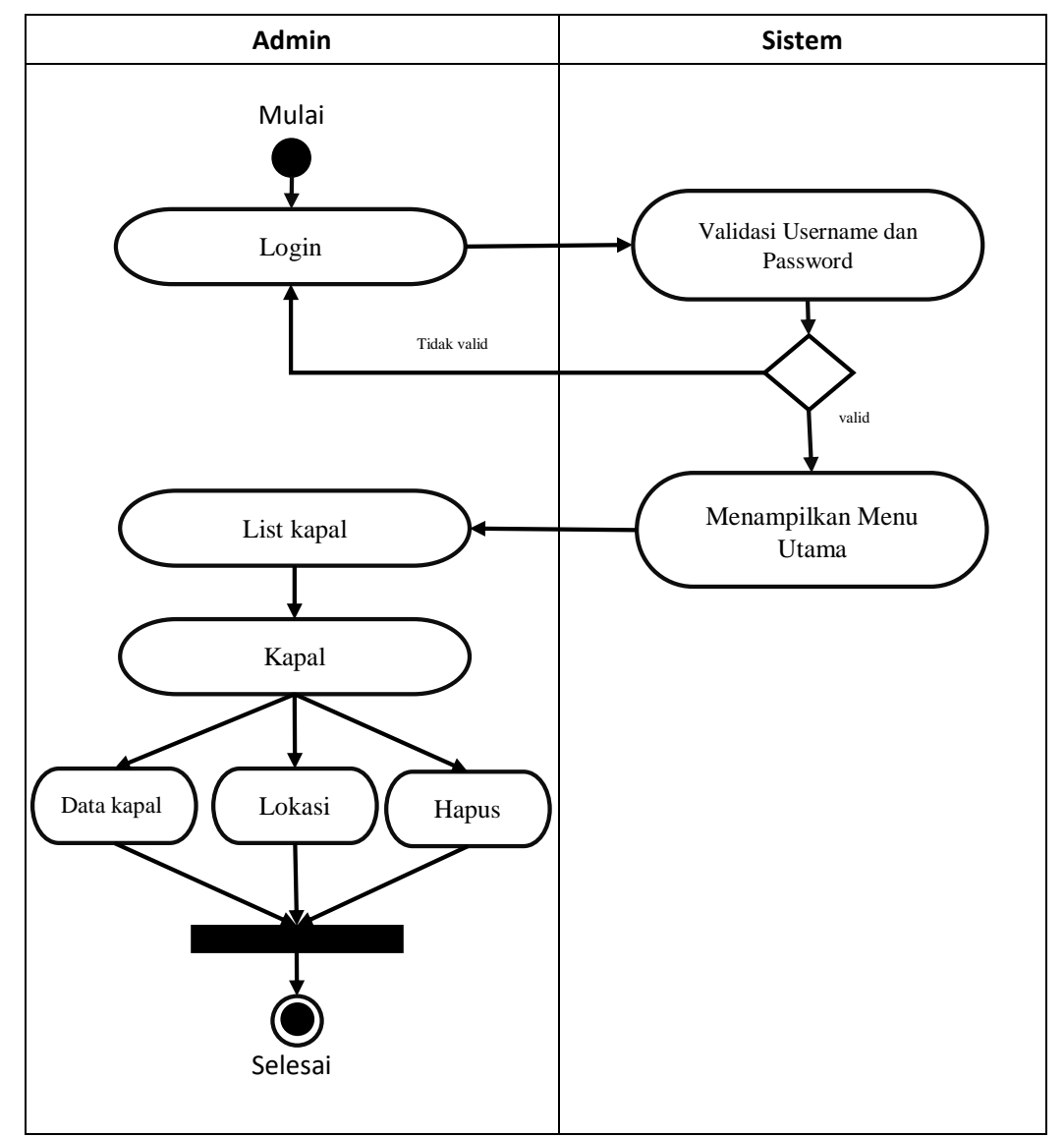

**Gambar 3. 5** *Activity Diagram* list kapal **Sumber:** (Data Penelitian, 2022)

- Setelah admin melakukan login, dan masuk ke menu utama, akan langsung terlihat list kapal dan kapal kapal yang sudan di daftarkan
- Di setiap kapal terdapat beberapa fitur yaitu data kapal adalah data lengkap kapal, lokasi adalah lokasi koordinat kapal yang di tujukan di maps, dan hapus adalah fitur untuk mengapus kapal jika sudah tidak dibutukan lagi
- Selesai
- d. Nelayan

Di bawah ini adalah alur Nelayan

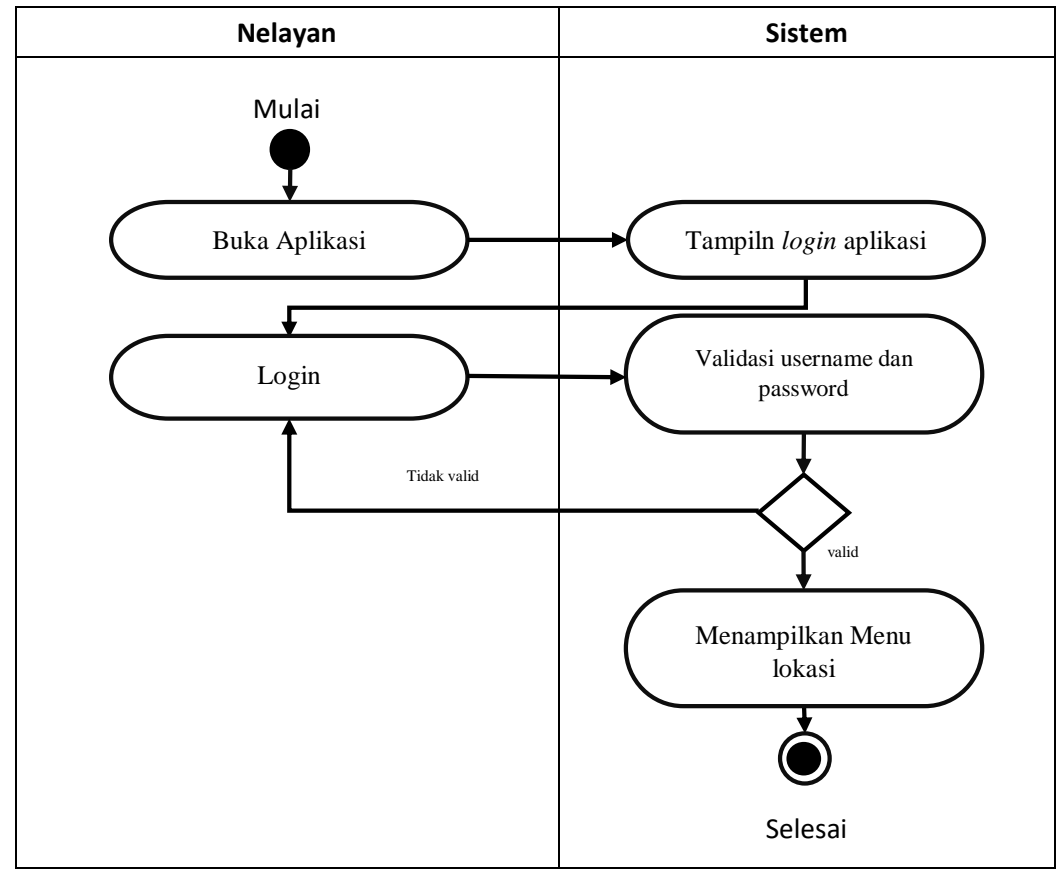

**Gambar 3. 6** Activity Diagram Nelayan **Sumber:** (Data Penelitian, 2022)

- nelayan yang membuka aplikasi maka akan muncul tampilan maps yang menunjukan lokasi kapal berada di maps, dan juga menampilakn titik koordinat terakhir.
- Selesai
- 3) *Sequence diagram*
- a. Login Admin

Dibawah ini adalah gambar *Sequence Diagram* yang dapat di uraikan pada menu login aplikasi:

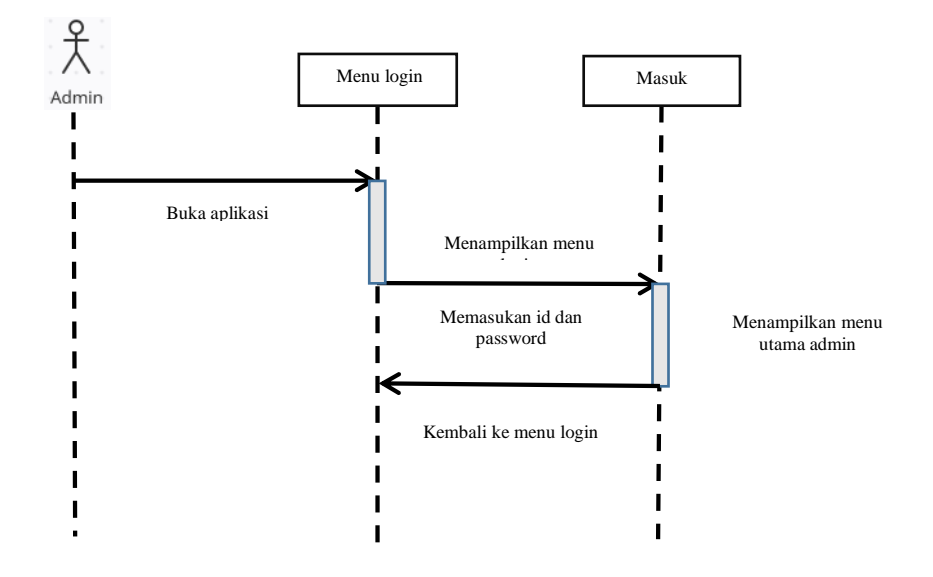

**Gambar 3. 7** *Sequence Diagram* Login admin **Sumber:** (Data Penelitian, 2022)

- Admin membuka aplikasi maka akan tampil menu login.
- Admin menginput id dan *password* yang benar, lalu tekan tombol masuk pada tampilan login.
- Setelah menekan tom bol masuk, maka tampilah menu utama dari admin.
- Selesai.

b. Tambah kapal

Dibawah ini adalah gambar *Sequence Diagram* yang dapat di uraikan pada Tambah kapal:

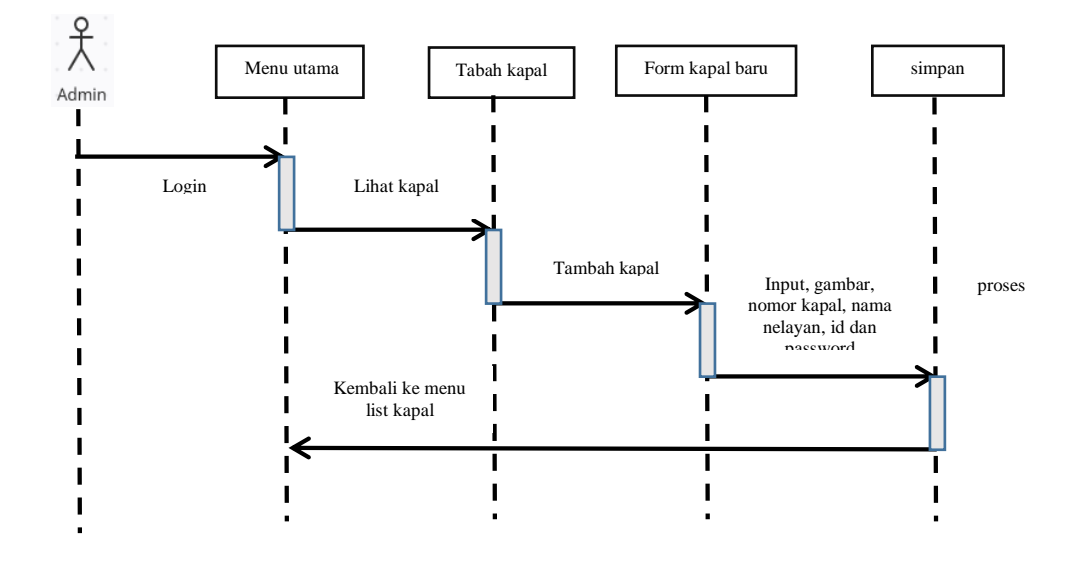

**Gambar 3. 8** *Sequence Diagram* Tambah kapal **Sumber:** (Data Penelitian, 2022)

- Setelah admin melakukan login dan masuk ke menu utama, maka didalamnya terdapat symbol titik tiga dengan keterangan tambah kapal.
- Admin dapat menambahkan beberapa kapal yang ia miliki sesuai form yang telah di sediakan
- Setelah itu simpan sistem akan memproses dan kembali ke menu utama.
- Selesai.
- c. List kapal

Dibawah ini adalah gambar *Sequence Diagram* yang dapat di uraikan untuk menilat data kapal:

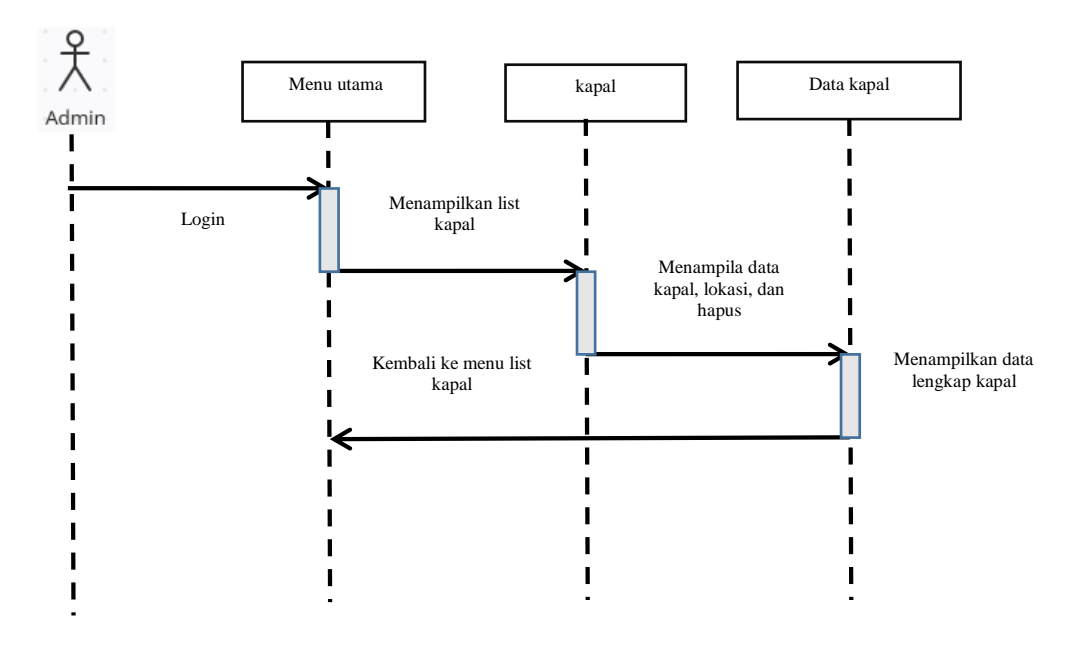

**Gambar 3. 9** *Sequence Diagram* untuk melihat data kapal **Sumber:** (Data Penelitian, 2022)

- Selanjutnya beberapa kapal yang sudah didaftarkan oleh admin akan ditampilkan dalam bentuk list.
- Admin bisa memilih salah satu kapal untuk melihat data kapal secara lengka, dan sistem akan menampilkan data
- Selesai

Dibawah ini adalah gambar *Sequence Diagram* yang dapat di uraikan untuk menilat data kapal:

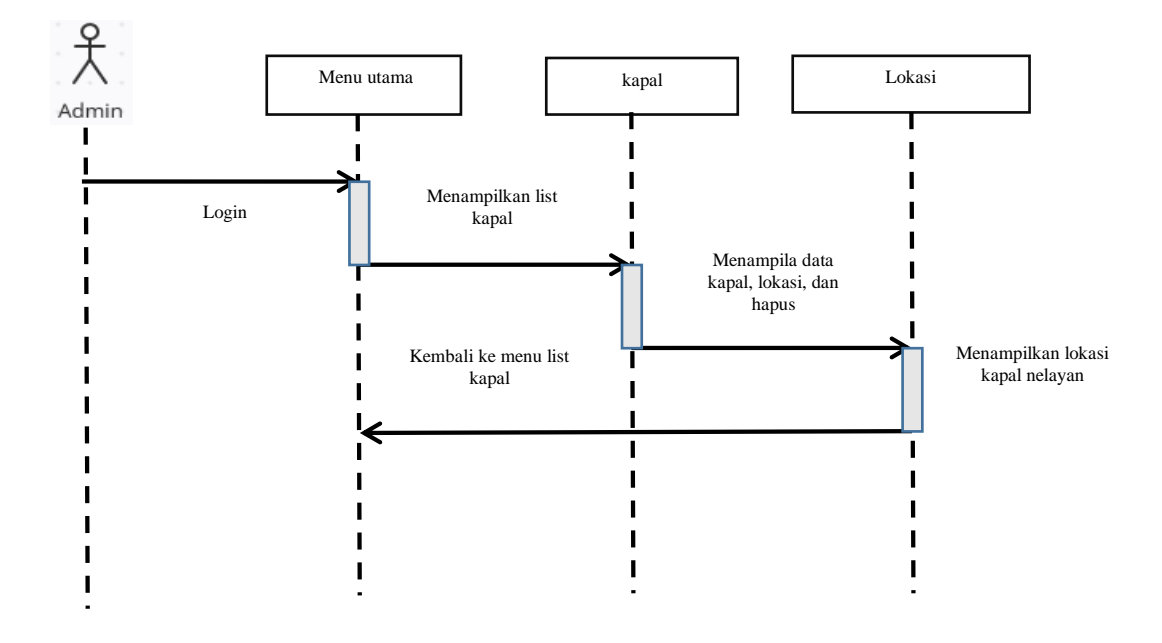

**Gambar 3. 10** *Sequence Diagram* untuk melihat lokasi kapal **Sumber:** (Data Penelitian, 2022)

- Selanjutnya beberapa kapal yang sudah didaftarkan oleh admin akan ditampilkan dalam bentuk list.
- Admin bisa memilih salah satu kapal untuk melihat lokasi kapal yang ingin di monitoring, dan sistem akan menampilkan lokasi kapal yang sedang di monitoring pergerakannya.
- Selesai

Dibawah ini adalah gambar *Sequence Diagram* yang dapat di uraikan untuk menghapus kapal:

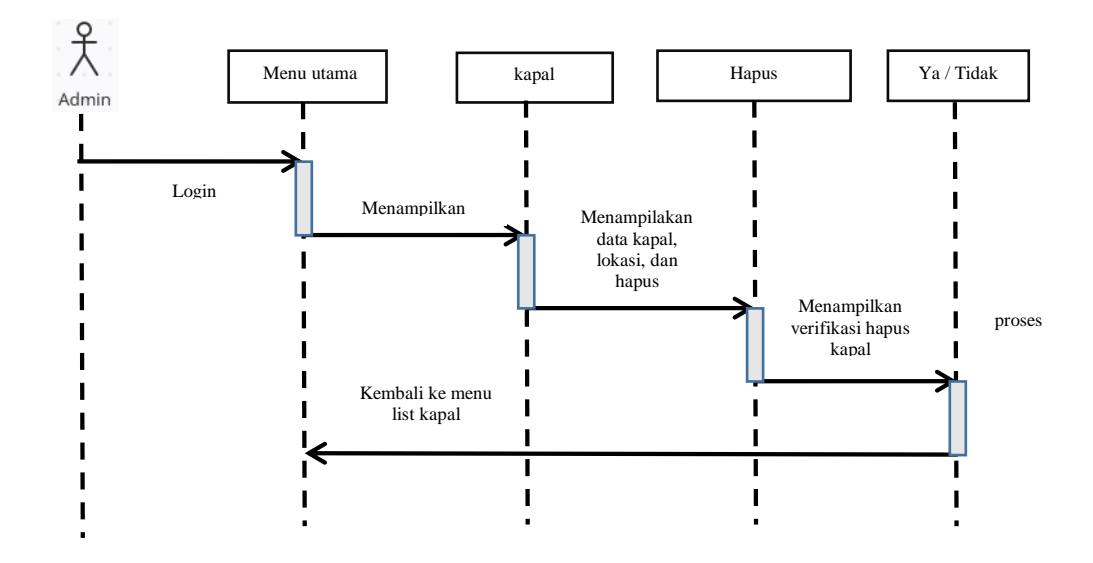

**Gambar 3. 11** *Sequence Diagram* untuk menghapus kapal **Sumber:** (Data Penelitian, 2022)

- Fitur yang juga ada di dalam kapal adalah hapus yang berfungsi untuk menghapus kapal yang sudah tidak digunakan lagi, di dalam fitur ini terdapat verivikasi sebelum menghaus kapal agar tidak terjadi human error, dan sistem akan memprosesnya
- Selesai
- d. nelayan

Dibawah ini adalah gambar *Sequence Diagram* yang dapat di uraikan login nelayan:

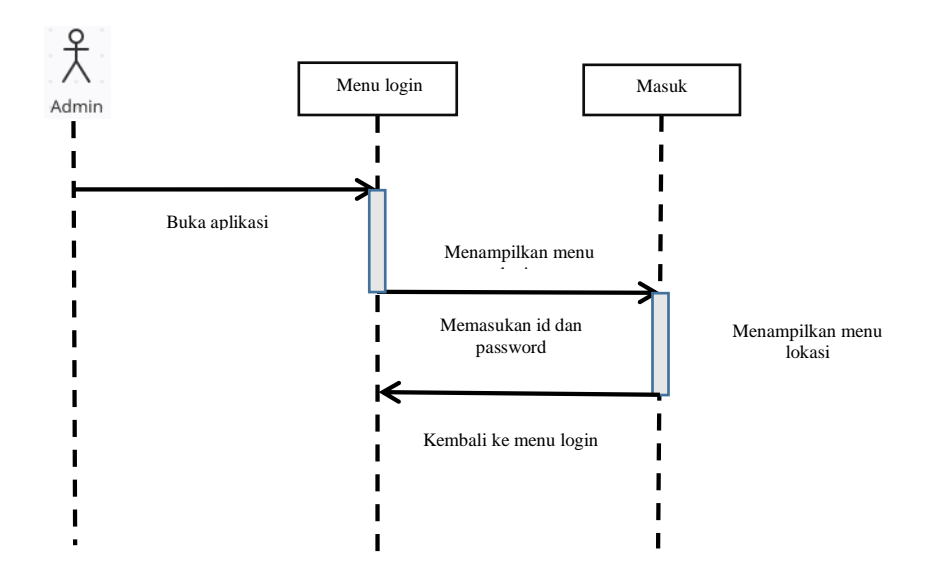

**Gambar 3. 12** *Sequence Diagram* login nelayan **Sumber:** (Data Penelitian, 2022)

- Admin membuka aplikasi maka akan tampil menu login.
- Admin menginput id dan *password* yang benar, lalu tekan tombol masuk pada tampilan login.
- Setelah menekan tombol masuk, maka tampilah menu lokasi, di aplikasi nelayan tidak ada fitur fitur lebih lanjut karena untuk menyesuaikan fungsi dan tujuan dari perancangan ini.
- Selesai.

#### 4) *Class diagram*

*Class Diagram* adalah hubungan antara satu dengan yang lain nya, yang di mana dalam *Class Diagram* ini akan menggambarkan tentang aliran sistem. Dibawah ini merupakan alur *Class Diagram* Pada aplikasi *fisherman tracking:*

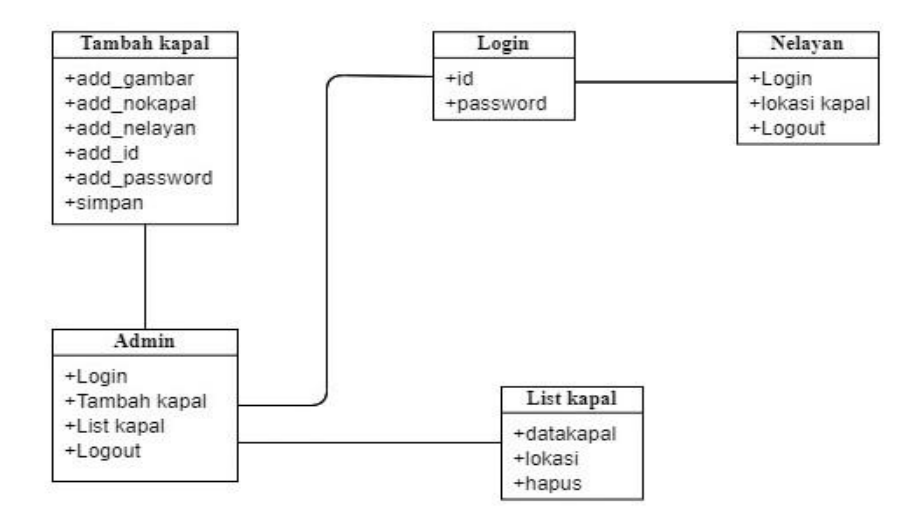

#### **Gambar 3. 13** *Class diagram fisherman tracking* **Sumber:** (Data Penelitian, 2022)

#### **3.2.2 Desain Antar Muka Pengguna**

Desain antarmuka adalah desain awal untuk membangun aplikasi yang berfokus pada tampilan yang interkatif dan tentunya harus sesuai kebutuhan pengguna (user), dan juga dapat mempermudah pebuatan aplikasi. Dalam aplikasi fisherman tracking ini terdapat beberapa beberapa tampilan menu diataranya tampilan login, tampilan menu utama admin, tampilan menu utama nelayan dan tampilan tambah kapal. Berikut adalah rancangan antarmuka aplikasi *fishernab tracking:* 

1. Desain menu *Login*

Saat pertama kali pemilik kapal atau nelayan akan diminta untuk melakukan login terlebih dahulu, dibawah ini merupakan gambar menu *login*

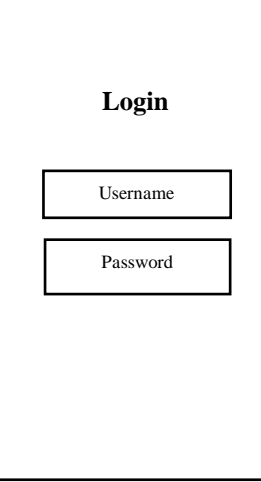

**Gambar 3. 14** Menu Login *fisherman tracking* **Sumber:** (Data Penelitian, 2022)

2. Desain menu utama admin

Jika sudah melewati proses login, seorang admin langsung akan di arahakan seperti tampilan di bawah ini yang mempunyai banyak fitur untuk mengelola aktifitas kapal.

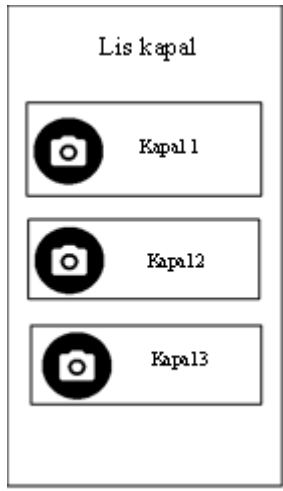

**Gambar 3. 15** Menu admin *fisherman tracking* **Sumber:** (Data Penelitian, 2022)

3. Desain menu utama nelayan

Jika sudah melakukan login nelayan akan langsung diarahkan ke tampilan maps yang menujukan posisi kapal sekarang sesuai dengan koordinat seperti contoh gambar di bawah ini:

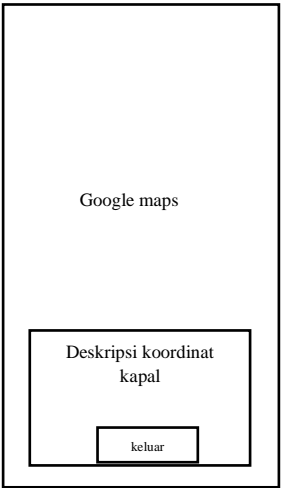

**Gambar 3. 16** Menu utama nelayan *fisherman tracking* **Sumber:** (Data Penelitian, 2022)

4. Desain menu tambah kapal

Tampilan tambah kapal ini hanya bisa di akses oleh admin guna untuk menambahkan kapal kapal yang akan melaut. Berikut adalah desain tambah kapal:

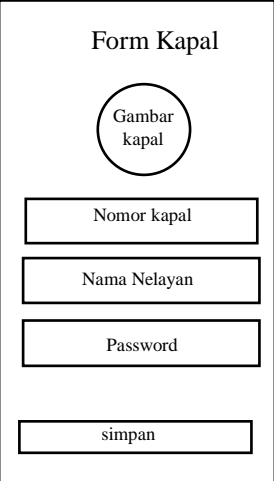

**Gambar 3. 17** Menu tambah kapal fisherman tracking **Sumber:** (Data Penelitian, 2022)

### **3.3 lokasi dan jadwal peneitian**

1. Lokasi penelitian

Lokasi ini penelitian ini dilakukan di store bapak Zulkifli yang berlokasi di Kecamatan Moro, Kabupaten Karimun, Kepulauan Riau.

2. Jadwal penelitian

berikut adalah tahap dalam penyusunan skripis yang dilakukan oleh peneiti mulai dari input judul skripsi sampai dengan pengumppulan skripsi, mulai dari bulan maret sampai dengan bulan juli.

|             | Waktu        |                |                |                |              |                |                |                |              |                |   |                |              |                |   |                |              |                |   |                |
|-------------|--------------|----------------|----------------|----------------|--------------|----------------|----------------|----------------|--------------|----------------|---|----------------|--------------|----------------|---|----------------|--------------|----------------|---|----------------|
| Kegiatan    | Maret 2022   |                |                |                | April 2022   |                |                |                | Mei 2022     |                |   | Juni 2022      |              |                |   | Juli2022       |              |                |   |                |
|             | $\mathbf{1}$ | $\overline{2}$ | $\mathfrak{Z}$ | $\overline{4}$ | $\mathbf{1}$ | $\overline{2}$ | $\mathfrak{Z}$ | $\overline{4}$ | $\mathbf{1}$ | $\overline{2}$ | 3 | $\overline{4}$ | $\mathbf{1}$ | $\overline{2}$ | 3 | $\overline{4}$ | $\mathbf{1}$ | $\overline{2}$ | 3 | $\overline{4}$ |
| Input Judul |              |                |                |                |              |                |                |                |              |                |   |                |              |                |   |                |              |                |   |                |
| Bab I       |              |                |                |                |              |                |                |                |              |                |   |                |              |                |   |                |              |                |   |                |
| Bab II      |              |                |                |                |              |                |                |                |              |                |   |                |              |                |   |                |              |                |   |                |
| Bab III     |              |                |                |                |              |                |                |                |              |                |   |                |              |                |   |                |              |                |   |                |
| Bab IV      |              |                |                |                |              |                |                |                |              |                |   |                |              |                |   |                |              |                |   |                |
| Bab V       |              |                |                |                |              |                |                |                |              |                |   |                |              |                |   |                |              |                |   |                |

**Tabel 3. 1** Jadwal Penelitian